# <span id="page-0-0"></span>**Εγχειρίδιο σέρβις του Dell™ Inspiron™ 1210**

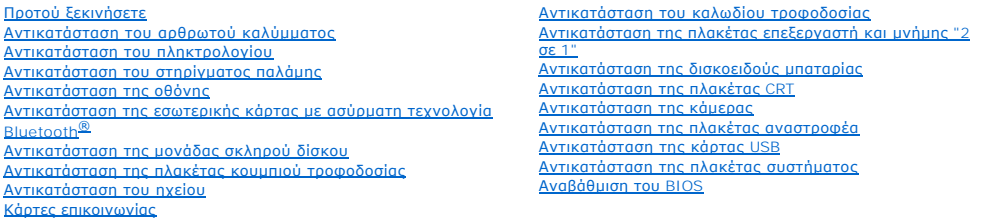

### **Σημειώσεις, Ειδοποιήσεις και ΠΡΟΣΟΧΗ**

- **ΣΗΜΕΙΩΣΗ:** Η ΣΗΜΕΙΩΣΗ δηλώνει σημαντικές πληροφορίες που σας βοηθούν να χρησιμοποιείτε καλύτερα τον υπολογιστή σας.
- **ΕΙΔΟΠΟΙΗΣΗ**: Η ΕΙΔΟΠΟΙΗΣΗ δηλώνει είτε δυνητική βλάβη υλικού είτε απώλεια δεδομένων και δείχνει τον τρόπο με τον οποίο μπορείτε να αποφύγετε το<br>πρόβλημα.
- **ΠΡΟΣΟΧΗ: Η ΠΡΟΣΟΧΗ δηλώνει δυνητική βλάβη υλικού, τραυματισμό ή θάνατο.**

#### **Οι πληροφορίες αυτού του εγγράφου μπορεί να αλλάξουν χωρίς προειδοποίηση. © 2008 Dell Inc. Με επιφύλαξη όλων των δικαιωμάτων.**

Απαγορεύεται αυστηρά η αναπαραγωγή των υλικών με οποιονδήποτε τρόπο, αν δεν υπάρχει σχετική γραπτή άδεια της Dell Inc.

Eµnopικά σήµατα που χρησιµοποιούνται στο παρόν κείµενο: η επανυµία *Dell,* το λογότυπο DELL και η επωνυµία *Inspiron* είναι εµπορικά σήµατα της Dell Inc. Η επωνυµία Bluetooth<br>είναι σήµα κατατεθέν της Bluetooth SIG, Inc. κ

Άλλα εμπορικά σήματα και εμπορικές ονομασίες μπορείας απορούν έχους εχουρών εναφερόμενα είτε στους κατόχους των σημάτων και των ονομάτων είτε στα προϊόντα<br>τους. Η Dell Inc. παραιτείται από κάθε δικαίωμα σε εμπορικά συμπορ

#### **Πρότυπο PP40S**

**Σεπτέμβριος 2008 Αναθ. A00**

# <span id="page-1-0"></span>**Προτού ξεκινήσετε**

**Εγχειρίδιο σέρβις του Dell™ Inspiron™ 1210** 

- [Προτεινόμενα εργαλεία](#page-1-1)
- Ο Τερματισμός της λειτουργίας του υπολ
- [Πριν από την εργασία στο εσωτερικό του υπολογιστή](#page-1-3)

Στην ενότητα αυτή παρουσιάζονται οι διαδικασίες για την αφαίρεση και την εγκατάσταση των εξαρτημάτων στον υπολογιστή σας. Αν δεν αναφέρεται κάτι<br>διαφορετικό, κάθε διαδικασία προϋποθέτει τις εξής συνθήκες:

- ι Έχετε εκτελέσει τα βήματα που περιγράφονται στις ενότητες <u>Τερματισμός της λειτουργίας του υπολογιστή σας</u> και <u>Πριν από την εργασία στο εσωτερικό</u> του υπολογιστή.
- l Έχετε διαβάσει τις πληροφορίες ασφαλείας που συνόδευαν τον υπολογιστή σας*.*
- l Μπορείτε να αντικαταστήσετε ένα εξάρτημα ή -αν το αγοράσατε χωριστά- να το εγκαταστήσετε εκτελώντας τη διαδικασία αφαίρεσης αντίστροφα.

### <span id="page-1-1"></span>**Προτεινόμενα εργαλεία**

Για τις διαδικασίες που αναφέρει το παρόν έγγραφο μπορεί να απαιτούνται τα εξής εργαλεία:

- l Μικρό κατσαβίδι με επίπεδη μύτη
- l Σταυροκατσάβιδο
- l Πλαστική σφήνα
- l CD προγράμματος ενημέρωσης Flash BIOS

### <span id="page-1-2"></span>**Τερματισμός της λειτουργίας του υπολογιστή σας**

Ο **ΕΙΔΟΠΟΙΗΣΗ:** Για να μη χαθούν δεδομένα, αποθηκεύστε και κλείστε όλα τα ανοιχτά αρχεία και τερματίστε όλα τα ανοιχτά προγράμματα, προτού τερματίσετε τη λειτουργία του υπολογιστή σας.

- 1. Αποθηκεύστε και κλείστε όλα τα ανοιχτά αρχεία και τερματίστε όλα τα ανοιχτά προγράμματα.
- 2. Τερματίστε το λειτουργικό σύστημα:

```
Windows® Vista:
```
Κάντε κλικ στο μενού **Έναρξη** , πατήστε το βέλος , και στη συνέχεια επιλέξτε **Τερματισμός λειτουργίας**.

*Ubuntu*® *Dell Desktop*:

Κάντε κλικ στις επιλογές ® **Quit (Παραίτηση)** ® **Shut down (Τερματισμός λειτουργίας)**.

*Ubuntu*® *Classic Desktop*:

Κάντε κλικ στην επιλογή ® **Shut down (Τερματισμός λειτουργίας)**.

3. -Βεβαιωθείτε ότι έχετε τερματίσει τη λειτουργία του υπολογιστή και όλων των συνδεδεμένων συσκευών. Αν ο υπολογιστής σας και οι συνδεδεμένες<br>- συσκευές δεν απενεργοποιηθούν αυτόματα μετά τον τερματισμό λειτουργίας του λ

### <span id="page-1-3"></span>**Πριν από την εργασία στο εσωτερικό του υπολογιστή**

Για να μπορέσετε να προστατέψετε τον υπολογιστή σας από ενδεχόμενες ζημιές και να διασφαλίσετε την ατομική σας προστασία, ακολουθήστε τις εξής οδηγίες ασφαλείας.

**ΠΡΟΣΟΧΗ: Πριν από κάθε εργασία στο εσωτερικό του υπολογιστή σας, διαβάστε τις οδηγίες ασφαλείας που συνόδευαν τον υπολογιστή σας. Για πρόσθετες πληροφορίες σχετικά με τις καλύτερες πρακτικές ασφαλείας, βλέπε την Αρχική σελίδα περί συμμόρφωσης με τους ρυθμιστικούς φορείς στη διεύθυνση www.dell.com/regulatory\_compliance.**

**ΕΙΔΟΠΟΙΗΣΗ**: Χειριστείτε τα εξαρτήματα και τις κάρτες με προσοχή. Μην ακουμπάτε τα εξαρτήματα ή τις επαφές στις κάρτες. Κρατήστε μια κάρτα από<br>τις άκρες της ή από τον μεταλλικό βραχίονα στήριξης. Να κρατάτε τα εξαρτήματα

**ΕΙΔΟΠΟΙΗΣΗ:** Μόνο εξουσιοδοτημένος τεχνικός συντήρησης επιτρέπεται να εκτελεί εργασίες επισκευής στον υπολογιστή σας. Η εγγύησή σας δεν<br>καλύπτει βλάβες λόγω σέρβις που δεν έχει εξουσιοδοτηθεί από την Dell.

- O **ΕΙΔΟΠΟΙΗΣΗ:** Για να αποσυνδέσετε ένα καλώδιο, τραβήξτε το βύσμα ή την κατάλληλη γλωττίδα, και όχι το ίδιο το καλώδιο. Ορισμένα καλώδια<br>διαθέτουν βύσματα με γλωττίδες ασφαλείας. Προτού αποσυνδέσετε ένα καλώδιο του συγκεκρ
- **ΕΙΔΟΠΟΙΗΣΗ:** Για να μην προκληθεί ζημιά στον υπολογιστή εκτελέστε τα βήματα που ακολουθούν, πριν ξεκινήσετε τις εργασίες στο εσωτερικό του υπολογιστή.
- 1. Βεβαιωθείτε ότι η επιφάνεια εργασίας είναι επίπεδη και καθαρή, για να αποφύγετε τις γρατσουνιές στο κάλυμμα του υπολογιστή.
- 2. Σβήστε τον υπολογιστή. Ανατρέξτε στην ενότητα [Τερματισμός της λειτουργίας του υπολογιστή σας](#page-1-2).
- **ΕΙΔΟΠΟΙΗΣΗ:** Για να αποσυνδέσετε ένα καλώδιο δικτύου, βγάλτε πρώτα το καλώδιο από τον υπολογιστή σας και στη συνέχεια, βγάλτε το καλώδιο από τη συσκευή του δικτύου.
- 3. Αποσυνδέστε όλα τα καλώδια τηλεφώνου ή δικτύου από τον υπολογιστή.
- 4. Πιέστε και αφαιρέστε τυχόν εγκατεστημένες κάρτες από τη μονάδα ανάγνωσης κάρτας μνήμης "3 σε 1".
- 5. Αποσυνδέστε τον υπολογιστή σας και όλες τις προσαρτημένες συσκευές από τις ηλεκτρικές τους πρίζες.
- 6. Κλείστε την οθόνη και αναποδογυρίστε τον υπολογιστή πάνω σε μια επίπεδη επιφάνεια εργασίας.

**ΕΙΔΟΠΟΙΗΣΗ:** Για να μην προκληθεί ζημιά στην πλακέτα του συστήματος, πρέπει να αφαιρείτε την κύρια μπαταρία πριν από την εκτέλεση εργασιών συντήρησης στον υπολογιστή.

**ΕΙΔΟΠΟΙΗΣΗ**: Για να μην προκληθεί βλάβη στον υπολογιστή, πρέπει να χρησιμοποιείτε μόνο την μπαταρία που έχει σχεδιαστεί για τον συγκεκριμένο<br>υπολογιστή Dell. Μην χρησιμοποιείτε μπαταρίες που έχουν σχεδιαστεί για άλλους υ

- 7. Αφαιρέστε τη βασική μπαταρία:
	- a. Για να ξεκλειδώσετε την μπαταρία, σύρετε το μάνδαλο ασφάλισης της μπαταρίας προς την άκρη του.
	- b. Σύρετε το μάνδαλο απελευθέρωσης της θήκης της μπαταρίας και κρατήστε το.
	- c. Αφαιρέστε την μπαταρία από τη θήκη μπαταρίας.

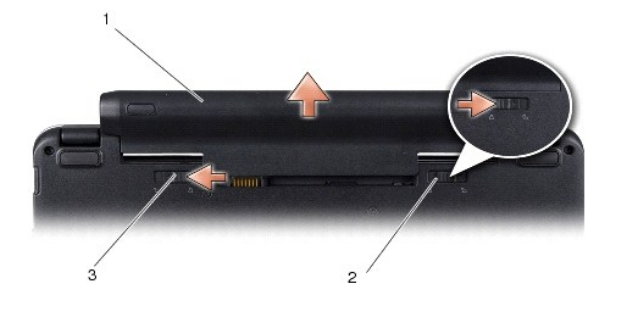

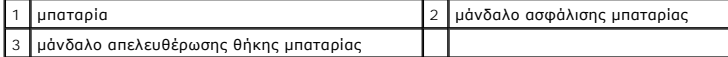

8. Γυρίστε πάλι τον υπολογιστή ανάποδα, ανοίξτε την οθόνη και πιέστε το κουμπί λειτουργίας για να γειωθεί η πλακέτα συστήματος.

#### <span id="page-3-0"></span>**Αναβάθμιση του BIOS Εγχειρίδιο σέρβις του Dell™ Inspiron™ 1210**

- 
- [Αναβάθμιση του](#page-3-1) BIOS από CD
- Αναβάθμιση του BIOS [μέσω της μονάδας σκληρού δίσκου](#page-3-2)
- [Αναβάθμιση του](#page-4-0) BIOS στο Ubuntu

Αν η καινούργια πλακέτα συστήματος συνοδεύεται από ένα CD προγράμματος ενημέρωσης του BIOS, αναβαθμίστε το BIOS μέσω του CD. Εάν δεν έχετε CD<br>προγράμματος ενημέρωσης του BIOS, αναβαθμίστε το BIOS από τη μονάδα σκληρού δίσ

**ΣΗΜΕΙΩΣΗ:** Ο υπολογιστής δεν συνοδεύεται από εξωτερική μονάδα οπτικού δίσκου. Χρησιμοποιήστε έναν εξωτερικό οπτικό δίσκο ή κάποια εξωτερική συσκευή αποθήκευσης για τις διαδικασίες που περιλαμβάνουν δίσκους.

### <span id="page-3-1"></span>**Αναβάθμιση του BIOS από CD**

1. Βεβαιωθείτε ότι ο μετασχηματιστής AC είναι συνδεδεμένος σε μια ηλεκτρική πρίζα και ότι η κύρια μπαταρία έχει εγκατασταθεί σωστά.

**ΣΗΜΕΙΩΣΗ:** Αν πρόκειται να χρησιμοποιήσετε ένα πρόγραμμα ενημέρωσης του BIOS για την αναβάθμιση του BIOS, ρυθμίστε τον υπολογιστή ώστε να<br>ξεκινάει από CD, πριν τοποθετήσετε το CD.

2. Τοποθετήστε το CD προγράμματος ενημέρωσης του BIOS και επανεκκινήστε τον υπολογιστή.

Ακολουθήστε τις οδηγίες που εμφανίζονται στην οθόνη. Η εκκίνηση του υπολογιστή και η ενημέρωση του καινούργιου BIOS συνεχίζονται. Όταν ολοκληρωθεί η ενημέρωση, πραγματοποιείται αυτόματη επανεκκίνηση του υπολογιστή.

- 3. Πατήστε το <F2> κατά τη διάρκεια του POST για είσοδο στο πρόγραμμα ρύθμισης συστήματος.
- 4. Πατήστε <F9> για να επαναφέρετε τις προεπιλογές του υπολογιστή.
- 5. Πατήστε <Esc>, επιλέξτε **Save changes and reboot, (Αποθήκευση αλλαγών και επανεκκίνηση)** και πατήστε <Enter> για να αποθηκεύσετε τις αλλαγές των ρυθμίσεων παραμέτρων.
- 6. Αφαιρέστε το CD του προγράμματος ενημέρωσης του BIOS από τη μονάδα δίσκου και επανεκκινήστε τον υπολογιστή.

# <span id="page-3-2"></span>**Αναβάθμιση του BIOS μέσω της μονάδας σκληρού δίσκου**

- 1. Βεβαιωθείτε ότι ο μετασχηματιστής AC έχει συνδεθεί σε ηλεκτρική πρίζα, ότι η κύρια μπαταρία έχει εγκατασταθεί σωστά και ότι έχει συνδεθεί ένα καλώδιο δικτύου.
- 2. Ανοίξτε τον υπολογιστή.
- 3. Εντοπίστε το πιο πρόσφατο αρχείο ενημέρωσης του BIOS για τον υπολογιστή σας στην τοποθεσία **support.dell.com**.
- 4. Επιλέξτε **Download Now (Λήψη τώρα)** για να πραγματοποιήσετε λήψη του αρχείου.
- 5. Εάν εμφανιστεί το παράθυρο **Export Compliance Disclaimer**, επιλέξτε **Yes, I Accept this Agreement**.

Εμφανίζεται το παράθυρο **File Download (Λήψη αρχείου)**.

6. Επιλέξτε **Save this program to disk** (Αποθήκευση αυτού του προγράμματος στο δίσκο) και κάντε κλικ στο κουμπί **OK**.

Ανοίγει το παράθυρο **Save In (Αποθήκευση σε)**.

7. Κάντε κλικ στο κάτω βέλος για να δείτε το μενού **Save In** (Αποθήκευση σε), επιλέξτε **Desktop** (Επιφάνεια εργασίας) και κάντε κλικ στην επιλογή **Save** (Αποθήκευση).

Tο αρχείο κατεβαίνει στην επιφάνεια εργασίας σας.

8. Επιλέξτε **Close (Κλείσιμο)** όταν εμφανιστεί το παράθυρο **Download Complete (Η λήψη αρχείου ολοκληρώθηκε)**.

Το εικονίδιο του αρχείου εμφανίζεται στην επιφάνεια εργασίας σας και έχει τον ίδιο τίτλο με το αρχείο λήψης της ενημέρωσης του BIOS.

9. Κάντε διπλό κλικ στο εικονίδιο του αρχείου στην επιφάνεια εργασίας και ακολουθήστε τις οδηγίες στην οθόνη.

# <span id="page-4-0"></span>**Αναβάθμιση του BIOS στο Ubuntu**

- 1. Βεβαιωθείτε ότι ο μετασχηματιστής AC έχει συνδεθεί σε ηλεκτρική πρίζα, ότι η κύρια μπαταρία έχει εγκατασταθεί σωστά και ότι έχει συνδεθεί ένα καλώδιο δικτύου.
- 2. Ανοίξτε τον υπολογιστή.
- 3. Επιλέξτε ® **Places (Τοποθεσίες)**® **Documents (Έγγραφα)**.
- 4. Δημιουργήστε έναν νέο φάκελο και ονομάστε τον **BIOS**.
- 5. Θα βρείτε το πιο πρόσφατο αρχείο ενημέρωσης του BIOS για τον υπολογιστή σας στην τοποθεσία **support.dell.com**.
- 6. Επιλέξτε **Download Now (Λήψη τώρα)** για να πραγματοποιήσετε λήψη του αρχείου.
- 7. Εάν εμφανιστεί το παράθυρο **Export Compliance Disclaimer**, επιλέξτε **Yes, I Accept this Agreement**.

Εμφανίζεται το παράθυρο **File Download (Λήψη αρχείου)**.

8. Επιλέξτε **Save this program to disk** (Αποθήκευση αυτού του προγράμματος στο δίσκο) και κάντε κλικ στο κουμπί **OK**.

Ανοίγει το παράθυρο **Save In (Αποθήκευση σε)**.

- 9. Κάντε κλικ στο κάτω βέλος για να προβάλετε το μενού **Save In (Αποθήκευση σε)**, επιλέξτε **Documents (Έγγραφα)**® **BIOS**, και έπειτα κάντε κλικ στην επιλογή **Save (Αποθήκευση)**.
- 10. Επιλέξτε **Close (Κλείσιμο)** όταν εμφανιστεί το παράθυρο **Download Complete (Η λήψη αρχείου ολοκληρώθηκε)**.

Το εικονίδιο του αρχείου εμφανίζεται στην επιφάνεια εργασίας σας και έχει τον ίδιο τίτλο με το αρχείο λήψης της ενημέρωσης του BIOS.

- 11. Ανοίξτε την εφαρμογή γραμμής εντολών τερματικού και προχωρήστε ως εξής:
	- a. Πληκτρολογήστε sudo -s
	- b. Πληκτρολογήστε τον κωδικό πρόσβασης
	- c. Πληκτρολογήστε cd Documents
	- d. Πληκτρολογήστε cd BIOS
	- e. Πληκτρολογήστε ./1210a00

Εμφανίζεται η συμβολοσειρά flash start....

Ο υπολογιστής επανεκκινείται αυτόματα όταν ολοκληρωθεί η αναβάθμιση του BIOS.

# <span id="page-5-0"></span>**Αντικατάσταση της εσωτερικής κάρτας με ασύρματη τεχνολογία Bluetooth®**

**Εγχειρίδιο σέρβις του Dell™ Inspiron™ 1210** 

- ΠΡΟΣΟΧΗ: Πριν από κάθε εργασία στο εσωτερικό του υπολογιστή σας, διαβάστε τις οδηγίες ασφαλείας που συνόδευαν τον υπολογιστή σας. Για<br>πρόσθετες πληροφορίες σχετικά με τις καλύτερες πρακτικές ασφαλείας, βλέπε την Αρχική σε
- **ΕΙΔΟΠΟΙΗΣΗ**: Για να αποφύγετε τυχόν ηλεκτροστατική εκκένωση, γειωθείτε χρησιμοποιώντας έναν μεταλλικό ιμάντα γείωσης στον καρπό ή αγγίζοντας<br>κατά διαστήματα μια άβαφη μεταλλική επιφάνεια (π.χ. ένα σύνδεσμο στο πίσω μέρος

Αν μαζί με τον υπολογιστή σας παραγγείλατε μια κάρτα με ασύρματη τεχνολογία Bluetooth, η εγκατάστασή της έχει ήδη γίνει.

- 1. Ακολουθήστε τις οδηγίες στην ενότητα [Προτού ξεκινήσετε](file:///C:/data/systems/ins1210/gk/sm/before.htm#wp1438061).
- 2. Αφαιρέστε το στήριγμα παλάμης Ανατρέξτε στην ενότητα [Αντικατάσταση του στηρίγματος παλάμης](file:///C:/data/systems/ins1210/gk/sm/palmrest.htm#wp1049587).
- 3. Γυρίστε ανάποδα το στήριγμα παλάμης.

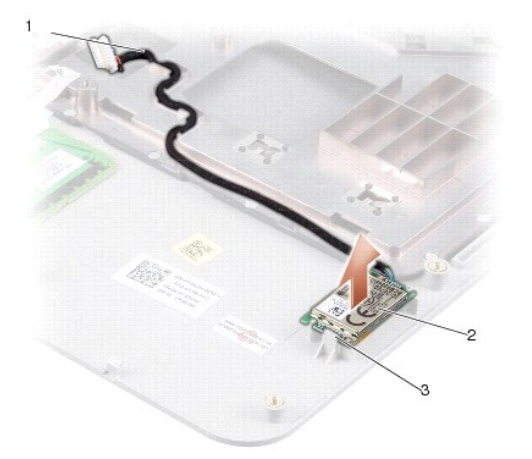

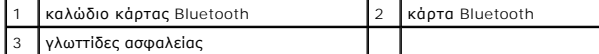

- 4. Ξεσφηνώστε την κάρτα από τις γλωττίδες ασφαλείας που συγκρατούν την κάρτα στο στήριγμα παλάμης.
- 5. Ανασηκώστε την κάρτα από το στήριγμα παλάμης.
- 6. Για να επανατοποθετήσετε την κάρτα, στερεώστε την κάρτα στη θέση της, στο στήριγμα παλάμης.
- 7. Επανατοποθετήστε το στήριγμα παλάμης. Ανατρέξτε στην ενότητα [Αντικατάσταση του στηρίγματος παλάμης](file:///C:/data/systems/ins1210/gk/sm/palmrest.htm#wp1049587).
- 8. Σύρετε την μπαταρία στη θήκη της μπαταρίας έως ότου ασφαλίσει και σύρετε το μάνδαλο ασφάλισης της μπαταρίας προς τη θέση ασφάλισης.

<span id="page-6-0"></span>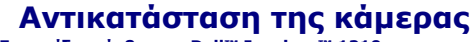

**Εγχειρίδιο σέρβις του Dell™ Inspiron™ 1210** 

- ΠΡΟΣΟΧΗ: Πριν από κάθε εργασία στο εσωτερικό του υπολογιστή σας, διαβάστε τις οδηγίες ασφαλείας που συνόδευαν τον υπολογιστή σας. Για<br>πρόσθετες πληροφορίες σχετικά με τις καλύτερες πρακτικές ασφαλείας, βλέπε την Αρχική σε
- **ΕΙΔΟΠΟΙΗΣΗ**: Για να αποφύγετε τυχόν ηλεκτροστατική εκκένωση, γειωθείτε χρησιμοποιώντας έναν μεταλλικό ιμάντα γείωσης στον καρπό ή αγγίζοντας<br>κατά διαστήματα μια άβαφη μεταλλική επιφάνεια (π.χ. ένα σύνδεσμο στο πίσω μέρος
- 1. Ακολουθήστε τις οδηγίες στην ενότητα [Προτού ξεκινήσετε](file:///C:/data/systems/ins1210/gk/sm/before.htm#wp1438061).
- 2. Αφαιρέστε τη διάταξη της οθόνης. Ανατρέξτε στην ενότητα [Επανατοποθέτηση της διάταξης οθόνης](file:///C:/data/systems/ins1210/gk/sm/display.htm#wp1202962).
- 3. Αφαιρέστε τη στεφάνη της οθόνης. Ανατρέξτε στην ενότητα [Αντικατάσταση της στεφάνης της οθόνης](file:///C:/data/systems/ins1210/gk/sm/display.htm#wp1195083).
- 4. Αφαιρέστε το πλαίσιο της οθόνης. Ανατρέξτε στην ενότητα [Αντικατάσταση του πλαισίου της οθόνης](file:///C:/data/systems/ins1210/gk/sm/display.htm#wp1194938).

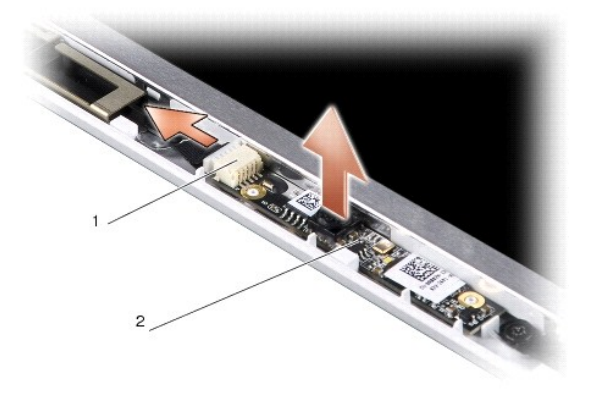

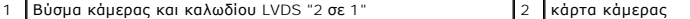

- 5. Αφαιρέστε την κάρτα κάμερας από τις αυλακώσεις που την κρατούν σταθερή στο πλαίσιο της οθόνης.
- 6. Αποσυνδέστε το καλώδιο κάμερας και LVDS "2 σε 1" από το βύσμα που βρίσκεται στο πλαίσιο της οθόνης.
- 7. Αφαιρέστε την κάρτα της κάμερας.
- 8. Για να επανατοποθετήσετε την κάμερα, συνδέστε το καλώδιο κάμερας και LVDS "2 σε 1" με το βύσμα του.
- 9. Ευθυγραμμίστε την κάρτα της κάμερας με τις αυλακώσεις που βρίσκονται στο πλαίσιο της οθόνης.
- 10. Πιέστε την κάρτα απαλά, μέχρι να κουμπώσει στο πλαίσιο της οθόνης.
- 11. Επανατοποθετήστε το πλαίσιο της οθόνης. Ανατρέξτε στην ενότητα [Αντικατάσταση του πλαισίου της οθόνης](file:///C:/data/systems/ins1210/gk/sm/display.htm#wp1194938).
- 12. Επανατοποθετήστε τη στεφάνη της οθόνης. Ανατρέξτε στην ενότητα [Αντικατάσταση της στεφάνης της οθόνης](file:///C:/data/systems/ins1210/gk/sm/display.htm#wp1195083).
- 13. Επανατοποθετήστε τη διάταξη της οθόνης. Ανατρέξτε στην ενότητα [Επανατοποθέτηση της διάταξης οθόνης](file:///C:/data/systems/ins1210/gk/sm/display.htm#wp1202962).
- 14. Σύρετε την μπαταρία μέσα στη θήκη της μπαταρίας, μέχρι να ασφαλίσει στη θέση της.

# <span id="page-7-0"></span>**Αντικατάσταση του καλωδίου τροφοδοσίας**

**Εγχειρίδιο σέρβις του Dell™ Inspiron™ 1210** 

- ΠΡΟΣΟΧΗ: Πριν από κάθε εργασία στο εσωτερικό του υπολογιστή σας, διαβάστε τις οδηγίες ασφαλείας που συνόδευαν τον υπολογιστή σας. Για<br>πρόσθετες πληροφορίες σχετικά με τις καλύτερες πρακτικές ασφαλείας, βλέπε την Αρχική σε
- **ΕΙΔΟΠΟΙΗΣΗ:** Για να αποφύγετε τυχόν ηλεκτροστατική εκκένωση, γειωθείτε χρησιμοποιώντας έναν μεταλλικό ιμάντα γείωσης στον καρπό ή αγγίζοντας<br>κατά διαστήματα κάποιον σύνδεσμο στο πίσω μέρος του υπολογιστή.
- 1. Ακολουθήστε τις διαδικασίες που αναφέρονται στην ενότητα [Προτού ξεκινήσετε](file:///C:/data/systems/ins1210/gk/sm/before.htm#wp1438061).
- 2. Αφαιρέστε το στήριγμα παλάμης Ανατρέξτε στην ενότητα [Αντικατάσταση του στηρίγματος παλάμης](file:///C:/data/systems/ins1210/gk/sm/palmrest.htm#wp1049587).
- 3. Αποσυνδέστε το καλώδιο τροφοδοσίας από το βύσμα του καλωδίου τροφοδοσίας που βρίσκεται στην πλακέτα συστήματος.

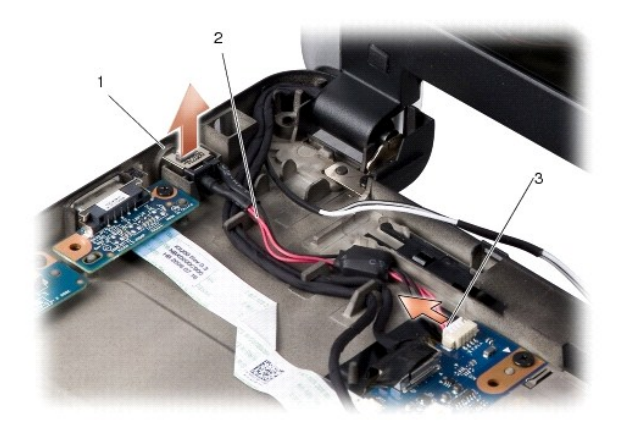

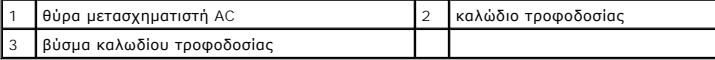

- 4. Ανασηκώστε τη μονάδα τροφοδοσίας από τις γλωττίδες ασφαλείας, σε απόσταση από τη βάση του υπολογιστή.
- 5. Για να αντικαταστήσετε το καλώδιο τροφοδοσίας, πιέστε απαλά τη μονάδα τροφοδοσίας στις γλωττίδες που βρίσκονται στη βάση του υπολογιστή, ώστε να στερεωθεί η μονάδα.
- 6. Συνδέστε το καλώδιο τροφοδοσίας με το βύσμα του καλωδίου τροφοδοσίας που βρίσκεται στην πλακέτα συστήματος.
- 7. Επανατοποθετήστε το στήριγμα παλάμης. Ανατρέξτε στην ενότητα [Αντικατάσταση του στηρίγματος παλάμης](file:///C:/data/systems/ins1210/gk/sm/palmrest.htm#wp1049587).
- 8. Σύρετε την μπαταρία στη θήκη της μπαταρίας έως ότου ασφαλίσει και σύρετε το μάνδαλο ασφάλισης της μπαταρίας προς τη θέση ασφάλισης.

# <span id="page-8-0"></span>**Αντικατάσταση της δισκοειδούς μπαταρίας**

**Εγχειρίδιο σέρβις του Dell™ Inspiron™ 1210** 

- ΠΡΟΣΟΧΗ: Πριν από κάθε εργασία στο εσωτερικό του υπολογιστή σας, διαβάστε τις οδηγίες ασφαλείας που συνόδευαν τον υπολογιστή σας. Για<br>πρόσθετες πληροφορίες σχετικά με τις καλύτερες πρακτικές ασφαλείας, βλέπε την Αρχική σε
- **ΕΙΔΟΠΟΙΗΣΗ**: Για να αποφύγετε τυχόν ηλεκτροστατική εκκένωση, γειωθείτε χρησιμοποιώντας έναν μεταλλικό ιμάντα γείωσης στον καρπό ή αγγίζοντας<br>κατά διαστήματα μια άβαφη μεταλλική επιφάνεια (π.χ. ένα σύνδεσμο στο πίσω μέρος
- **ΕΙΔΟΠΟΙΗΣΗ:** Για να μην προκληθεί ζημιά στην πλακέτα συστήματος, πρέπει να αφαιρέσετε την μπαταρία από τη θήκη της, πριν εκτελέσετε εργασίες στο εσωτερικό του υπολογιστή.
- 1. Ακολουθήστε τις διαδικασίες που αναφέρονται στην ενότητα [Προτού ξεκινήσετε](file:///C:/data/systems/ins1210/gk/sm/before.htm#wp1438061).
- 2. Αφαιρέστε το στήριγμα παλάμης Ανατρέξτε στην ενότητα [Αντικατάσταση του στηρίγματος παλάμης](file:///C:/data/systems/ins1210/gk/sm/palmrest.htm#wp1049587).
- 3. Η μπαταρία είναι κολλημένη στον υπολογιστή. Χρησιμοποιήστε μια πλαστική σφήνα για να ξεσφηνώσετε τη δισκοειδή μπαταρία από την υποδοχή.
- 4. Αποσυνδέστε το καλώδιο της δισκοειδούς μπαταρίας από το βύσμα της πλακέτας συστήματος.

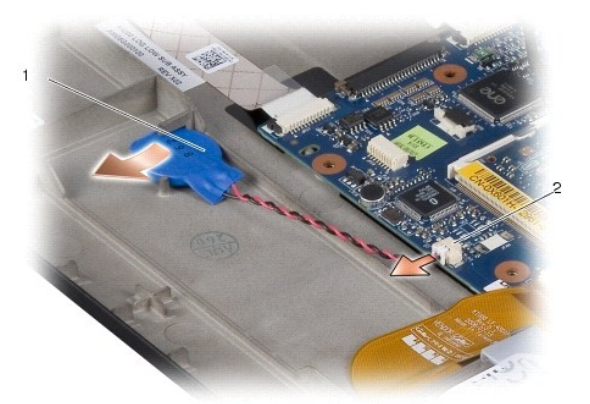

1 δισκοειδής μπαταρία 2 βύσμα καλωδίου δισκοειδούς μπαταρίας

- 5. Για να αντικαταστήσετε τη δισκοειδή μπαταρία, συνδέστε το καλώδιο δισκοειδούς μπαταρίας στο βύσμα της πλακέτας συστήματος.
- 6. Αφαιρέστε το αυτοκόλλητο από τη δισκοειδή μπαταρία και κολλήστε το στην πλακέτα συστήματος.
- 7. Επανατοποθετήστε το στήριγμα παλάμης. Ανατρέξτε στην ενότητα [Αντικατάσταση του στηρίγματος παλάμης](file:///C:/data/systems/ins1210/gk/sm/palmrest.htm#wp1049587).
- 8. Σύρετε την μπαταρία στη θήκη της μπαταρίας έως ότου ασφαλίσει και σύρετε το μάνδαλο ασφάλισης της μπαταρίας προς τη θέση ασφάλισης.

# <span id="page-9-0"></span>**Αντικατάσταση της πλακέτας επεξεργαστή και μνήμης "2 σε 1"**

**Εγχειρίδιο σέρβις του Dell™ Inspiron™ 1210** 

- ΠΡΟΣΟΧΗ: Πριν από κάθε εργασία στο εσωτερικό του υπολογιστή σας, διαβάστε τις οδηγίες ασφαλείας που συνόδευαν τον υπολογιστή σας. Για<br>πρόσθετες πληροφορίες σχετικά με τις καλύτερες πρακτικές ασφαλείας, βλέπε την Αρχική σε
- **ΕΙΔΟΠΟΙΗΣΗ**: Για να αποφύγετε τυχόν ηλεκτροστατική εκκένωση, γειωθείτε χρησιμοποιώντας έναν μεταλλικό ιμάντα γείωσης στον καρπό ή αγγίζοντας<br>κατά διαστήματα μια άβαφη μεταλλική επιφάνεια (π.χ. ένα σύνδεσμο στο πίσω μέρος
- 1. Ακολουθήστε τις οδηγίες στην ενότητα [Προτού ξεκινήσετε](file:///C:/data/systems/ins1210/gk/sm/before.htm#wp1438061).
- 2. Αφαιρέστε το στήριγμα παλάμης Ανατρέξτε στην ενότητα [Αντικατάσταση του στηρίγματος παλάμης](file:///C:/data/systems/ins1210/gk/sm/palmrest.htm#wp1049587).
- **ΕΙΔΟΠΟΙΗΣΗ:** Όταν η πλακέτα μνήμης και επεξεργαστή "2 σε 1" δεν βρίσκεται στον υπολογιστή. θα πρέπει να την αποθηκεύετε σε μια προστατευτική<br>αντιστατική συσκευασία (ανατρέξτε στην ενότητα "Προστασία από ηλεκτροστατική εκ

**ΣΗΜΕΙΩΣΗ:** Οι θερμικές επιφάνειες ίσως κολλήσουν στο κάτω μέρος του στηρίγματος παλάμης. Αφαιρέστε τις θερμικές επιφάνειες από το κάτω μέρος του στηρίγματος παλάμης.

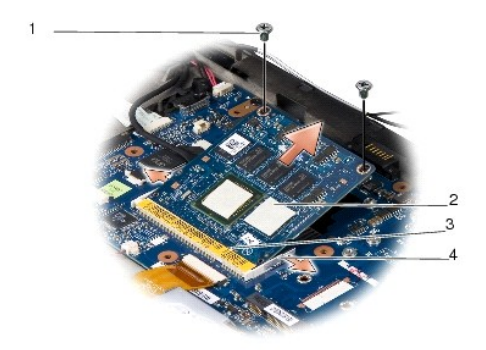

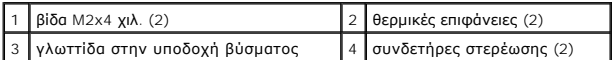

3. Απομακρύνετε τις δύο θερμικές επιφάνειες που βρίσκονται πάνω στον επεξεργαστή.

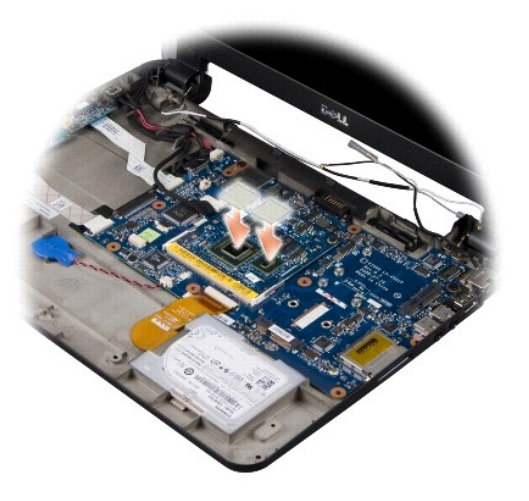

- 4. Τοποθετήστε τις θερμικές επιφάνειες στη νέα πλακέτα μνήμης και επεξεργαστή "2 σε 1".
- 5. Αφαιρέστε τις δύο βίδες M2x4 χιλ που ασφαλίζουν την πλακέτα μνήμης και επεξεργαστή "2 σε 1".
- 6. Χρησιμοποιήστε τις άκρες των δαχτύλων σας για να ανοίξετε προσεκτικά τους συνδετήρες στερέωσης στην κάθε άκρη του βύσματος της πλακέτας<br>μνήμης και επεξεργαστή "2 σε 1", ώσπου να ανασηκωθεί η πλακέτα.
- 7. Ανασηκώστε την πλακέτα μνήμης και επεξεργαστή "2 σε 1" από το βύσμα της πλακέτας συστήματος.
- 8. Για να επανατοποθετήσετε την πλακέτα μνήμης και επεξεργαστή "2 σε 1", ευθυγραμμίστε την αυλάκωση που βρίσκεται στο βύσμα ακμής της πλακέτας<br>μνήμης και επεξεργαστή "2 σε 1" με τη γλωττίδα της υποδοχής του βύσματος.
- 9. Σύρετε την πλακέτα μνήμης και επεξεργαστή "2 σε 1" και στερεώστε τη στην υποδοχή, με γωνία 45 μοιρών, και πιέστε απαλά προς τα κάτω την πλακέτα<br>μνήμης και επεξεργαστή "2 σε 1", μέχρι να ασφαλίσει. Αν δεν ακούσετε το κλ
- 10. Επανατοποθετήστε τις δύο βίδες M2x4 χιλ. που ασφαλίζουν τον επεξεργαστή.
- 11. Επανατοποθετήστε το στήριγμα παλάμης. Ανατρέξτε στην ενότητα [Αντικατάσταση του στηρίγματος παλάμης](file:///C:/data/systems/ins1210/gk/sm/palmrest.htm#wp1049587).
- 12. Σύρετε την μπαταρία στη θήκη της μπαταρίας έως ότου ασφαλίσει και σύρετε το μάνδαλο ασφάλισης της μπαταρίας προς τη θέση ασφάλισης.

**ΕΙΔΟΠΟΙΗΣΗ**: Προτού θέσετε σε λειτουργία τον υπολογιστή, επανατοποθετήστε όλες τις βίδες και βεβαιωθείτε ότι δεν έχουν περισσέψει βίδες στο<br>εσωτερικό του υπολογιστή. Σε αντίθετη περίπτωση, ενδέχεται να προκληθεί βλάβη στ

13. Ενημερώστε το BIOS χρησιμοποιώντας ένα CD με πρόγραμμα ενημέρωσης του BIOS. Ανατρέξτε στην ενότητα [Αναβάθμιση του](file:///C:/data/systems/ins1210/gk/sm/bios.htm#wp1084976) BIOS.

#### <span id="page-11-0"></span>**Αντικατάσταση της οθόνης Εγχειρίδιο σέρβις του Dell™ Inspiron™ 1210**

- 
- [Επανατοποθέτηση της διάταξης οθόνης](#page-11-1)
- [Αντικατάσταση της στεφάνης της οθόνης](#page-12-1)
- [Αντικατάσταση του πλαισίου της οθόνης](#page-13-1)
- ΠΡΟΣΟΧΗ: Πριν από κάθε εργασία στο εσωτερικό του υπολογιστή σας, διαβάστε τις οδηγίες ασφαλείας που συνόδευαν τον υπολογιστή σας. Για<br>πρόσθετες πληροφορίες σχετικά με τις καλύτερες πρακτικές ασφαλείας, βλέπε την Αρχική σε
- **ΕΙΔΟΠΟΙΗΣΗ**: Για να αποφύγετε τυχόν ηλεκτροστατική εκκένωση, γειωθείτε χρησιμοποιώντας έναν μεταλλικό ιμάντα γείωσης στον καρπό ή αγγίζοντας<br>κατά διαστήματα μια άβαφη μεταλλική επιφάνεια (π.χ. ένα σύνδεσμο στο πίσω μέρος
- **ΕΙΔΟΠΟΙΗΣΗ:** Για να μην προκληθεί ζημιά στην πλακέτα συστήματος, πρέπει να αφαιρέσετε την μπαταρία από τη θήκη της, πριν εκτελέσετε εργασίες στο εσωτερικό του υπολογιστή.

# <span id="page-11-1"></span>**Επανατοποθέτηση της διάταξης οθόνης**

- 1. Ακολουθήστε τις οδηγίες της ενότητας [Προτού ξεκινήσετε](file:///C:/data/systems/ins1210/gk/sm/before.htm#wp1438061).
- 2. Αφαιρέστε το στήριγμα παλάμης Ανατρέξτε στην ενότητα [Αντικατάσταση του στηρίγματος παλάμης](file:///C:/data/systems/ins1210/gk/sm/palmrest.htm#wp1049587).

**ΣΗΜΕΙΩΣΗ:** Θα πρέπει να λάβετε υπόψη σας ότι το καλώδιο της οθόνης και το καλώδιο κάμερας και LVDS "2 σε 1" έχουν συνδεθεί στην πλακέτα συστήματος.

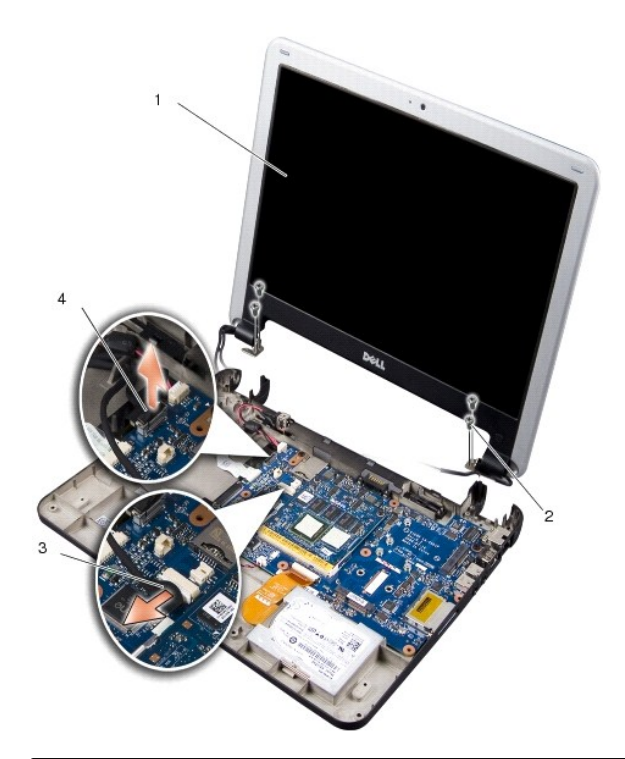

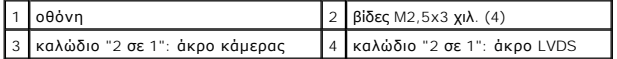

- 3. Τραβήξτε την προεξοχή του καλωδίου της οθόνης, για να αποσυνδέσετε το καλώδιο της οθόνης από το βύσμα της πλακέτας συστήματος.
- 4. Αποσυνδέστε το καλώδιο κάμερας και LVDS "2 σε 1" από το βύσμα της πλακέτας συστήματος.
- 5. Αφαιρέστε τις τέσσερις βίδες M2,5x3 χιλ. από τις αρθρώσεις της οθόνης.
- 6. Σηκώστε και αφαιρέστε τη διάταξη της οθόνης από τη βάση του υπολογιστή.
- <span id="page-12-0"></span>7. Για να επανατοποθετήσετε τη διάταξη της οθόνης, δρομολογήστε και συνδέστε το καλώδιο της οθόνης στο βύσμα της πλακέτας συστήματος.
- 8. Δρομολογήστε και συνδέστε το καλώδιο κάμερας και LVDS "2 σε 1" στο βύσμα της πλακέτας συστήματος.
- 9. Επανατοποθετήστε τις τέσσερις βίδες M2,5x3 χιλ. σε κάθε πλευρά της διάταξης της οθόνης.
- 10. Επανατοποθετήστε το στήριγμα παλάμης. Ανατρέξτε στην ενότητα [Αντικατάσταση του στηρίγματος παλάμης](file:///C:/data/systems/ins1210/gk/sm/palmrest.htm#wp1049587).
- 11. Σύρετε την μπαταρία στη θήκη της μπαταρίας έως ότου ασφαλίσει και σύρετε το μάνδαλο ασφάλισης της μπαταρίας προς τη θέση ασφάλισης.

# <span id="page-12-1"></span>**Αντικατάσταση της στεφάνης της οθόνης**

- **ΕΙΔΟΠΟΙΗΣΗ:** Η στεφάνη της οθόνης είναι εξαιρετικά εύθραυστη. Προσέχετε κατά την αφαίρεσή της, ώστε να μην προκαλέσετε ζημιές.
- 1. Αφαιρέστε τη διάταξη οθόνης (ανατρέξτε στην ενότητα [Επανατοποθέτηση της διάταξης οθόνης](#page-11-1)).

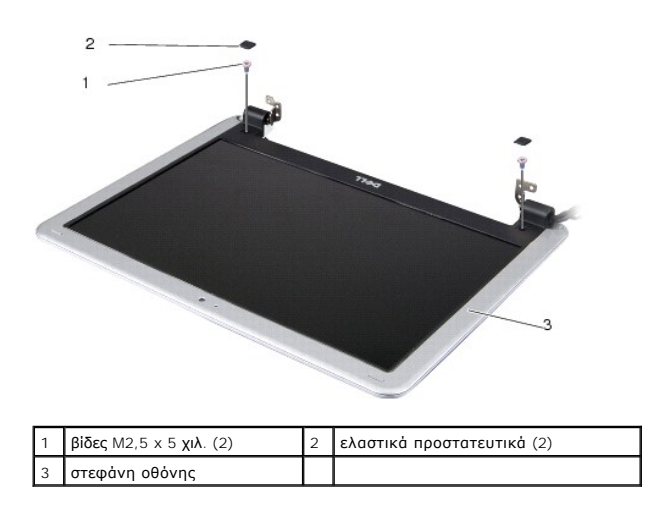

- 2. Αφαιρέστε τα δύο ελαστικά προστατευτικά που βρίσκονται στο κάτω μέρος της στεφάνης της οθόνης, σε κάθε πλευρά.
- 3. Αφαιρέστε τις δύο βίδες M2,5x5 χιλ. που βρίσκονται στο κάτω μέρος της στεφάνης της οθόνης, σε κάθε πλευρά.

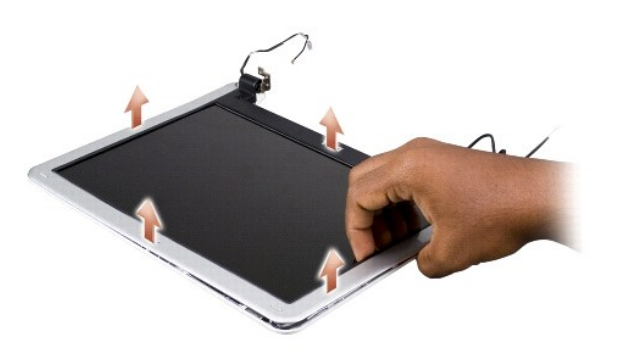

- 4. Με τα δάχτυλά σας ανασηκώστε προσεκτικά την εσωτερική πλευρά της στεφάνης της οθόνης.
- 5. Αφαιρέστε τη στεφάνη της οθόνης.
- 6. Για να επανατοποθετήσετε τη στεφάνη της οθόνης, ευθυγραμμίστε τη στεφάνη της οθόνης πάνω από το πλαίσιο της οθόνης και στερεώστε τη απαλά στη θέση της.
- 7. Επανατοποθετήστε τις δύο βίδες M2,5x5 χιλ. που βρίσκονται στο κάτω μέρος της στεφάνης της οθόνης, σε κάθε πλευρά.
- <span id="page-13-0"></span>8. Επανατοποθετήστε τα δύο ελαστικά προστατευτικά που βρίσκονται στο κάτω μέρος της στεφάνης της οθόνης, σε κάθε πλευρά.
- 9. Επανατοποθετήστε τη διάταξη οθόνης (ανατρέξτε στην ενότητα [Επανατοποθέτηση της διάταξης οθόνης](#page-11-1) ).

# <span id="page-13-1"></span>**Αντικατάσταση του πλαισίου της οθόνης**

- 1. Αφαιρέστε τη διάταξη οθόνης (ανατρέξτε στην ενότητα [Επανατοποθέτηση της διάταξης οθόνης](#page-11-1)).
- 2. Αφαιρέστε το πλαίσιο οθόνης (ανατρέξτε στην ενότητα [Αντικατάσταση της στεφάνης της οθόνης](#page-12-1)).

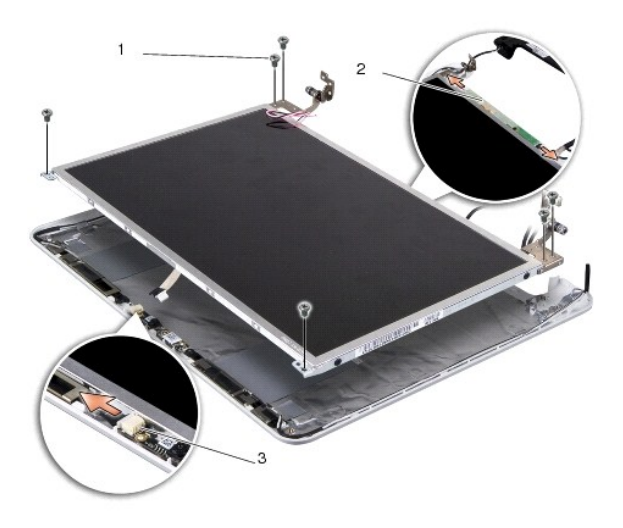

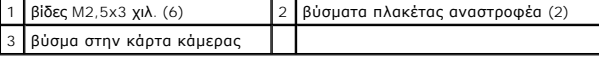

3. Αφαιρέστε τις έξι βίδες M2,5x3 χιλ. που ασφαλίζουν το πλαίσιο της οθόνης.

**ΣΗΜΕΙΩΣΗ:** Θα πρέπει να προσέξετε πώς έχουν δρομολογηθεί τα καλώδια στο πλαίσιο της οθόνης.

- 4. Αποσυνδέστε τα καλώδια από τα βύσματα σε κάθε πλευρά της πλακέτας αναστροφέα και το καλώδιο κάμερας και LVDS "2 σε 1" από το βύσμα της κάρτας κάμερας.
- 5. Αφαιρέστε το πάνελ οθόνης.

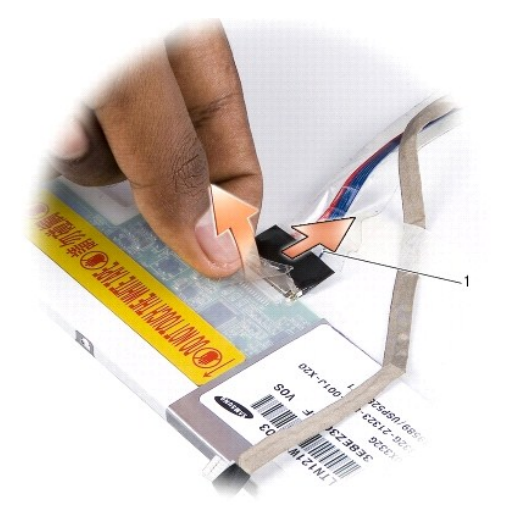

1 Καλώδιο κάμερας και LVDS "2 σε 1"

6. Αφαιρέστε το καλώδιο κάμερας και LVDS "2 σε 1".

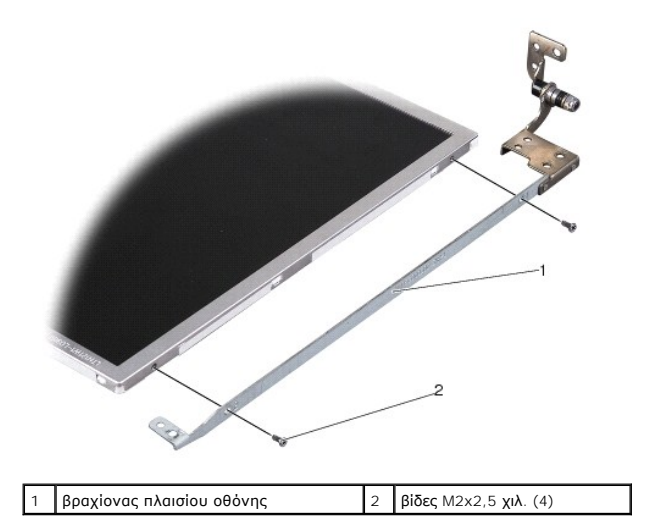

- 7. Αφαιρέστε τις τέσσερις βίδες M2x2,5 χιλ. (δύο σε κάθε πλευρά) που ασφαλίζουν το στήριγμα του πλαισίου της οθόνης στο πλαίσιο της οθόνης.
- 8. Για να επανατοποθετήσετε το πλαίσιο της οθόνης, ευθυγραμμίστε το στήριγμα του πλαισίου της οθόνης με το πλαίσιο της οθόνης.
- 9. Επανατοποθετήστε τις τέσσερις βίδες M2x2,5 που ασφαλίζουν τα στηρίγματα του πλαισίου της οθόνης σε κάθε πλευρά του πλαισίου της οθόνης.
- 10. Επανατοποθετήστε το καλώδιο κάμερας και LVDS "2 σε 1".
- 11. Ευθυγραμμίστε το πλαίσιο της οθόνης με την πλευρά του πλαισίου της οθόνης και επανατοποθετήστε τις έξι βίδες M2,5x3 χιλ.
- 12. Δρομολογήστε τα καλώδια μέσω των καναλιών δρομολόγησης.
- 13. Επανατοποθετήστε τα καλώδια από τα βύσματα σε κάθε πλευρά της πλακέτας αναστροφέα και το καλώδιο κάμερας και LVDS "2 σε 1" από το βύσμα της κάρτας κάμερας.
- 14. Επανατοποθετήστε το πλαίσιο οθόνης (ανατρέξτε στην ενότητα [Αντικατάσταση της στεφάνης της οθόνης](#page-12-1)).
- 15. Επανατοποθετήστε τη διάταξη οθόνης (ανατρέξτε στην ενότητα [Επανατοποθέτηση της διάταξης οθόνης](#page-11-1)).

# <span id="page-15-0"></span>**Αντικατάσταση της μονάδας σκληρού δίσκου**

**Εγχειρίδιο σέρβις του Dell™ Inspiron™ 1210** 

ΠΡΟΣΟΧΗ: Πριν από κάθε εργασία στο εσωτερικό του υπολογιστή σας, διαβάστε τις οδηγίες ασφαλείας που συνόδευαν τον υπολογιστή σας. Για<br>πρόσθετες πληροφορίες σχετικά με τις καλύτερες πρακτικές ασφαλείας, βλέπε την Αρχική σε

- **ΠΡΟΣΟΧΗ: Αν αφαιρέσετε τη μονάδα σκληρού δίσκου από τον υπολογιστή ενώ είναι ζεστή,** *μην αγγίξετε* **το μεταλλικό περίβλημα του σκληρού δίσκου.**
- **ΕΙΔΟΠΟΙΗΣΗ:** Για να αποφύγετε την απώλεια δεδομένων, σβήστε τον υπολογιστή σας (ανατρέξτε στην ενότητα Τερματισμός της λειτουργίας του <u>υπολογιστή σας</u>) προτού αφαιρέσετε τη μονάδα σκληρού δίσκου. [Μην αφαιρείτε τη μονάδα σκληρού δίσκου ενώ ο υπολογιστής είναι σε λειτουργία](file:///C:/data/systems/ins1210/gk/sm/before.htm#wp1435089) ή σε<br>κατάσταση αναστολής λειτουργίας.
- **ΕΙΔΟΠΟΙΗΣΗ:** Οι μονάδες σκληρού δίσκου είναι εξαιρετικά εύθραυστες. Να είστε ιδιαίτερα προσεκτικοί κατά το χειρισμό της μονάδας σκληρού δίσκου.
- **ΣΗΜΕΙΩΣΗ:** Η Dell δεν εγγυάται τη συμβατότητα, ούτε παρέχει υποστήριξη για μονάδες σκληρού δίσκου άλλων κατασκευαστών.
- **ΣΗΜΕΙΩΣΗ**: Αν πρόκειται να εγκαταστήσετε μονάδα σκληρού δίσκου που προέρχεται από άλλη πηγή εκτός της Dell, θα πρέπει να εγκαταστήσετε ένα<br>λειτουργικό σύστημα, προγράμματα οδήγησης και βοηθητικές εφαρμογές στη νέα μονάδα
- 1. Ακολουθήστε τις διαδικασίες που αναφέρονται στην ενότητα [Προτού ξεκινήσετε](file:///C:/data/systems/ins1210/gk/sm/before.htm#wp1438061).
- 2. Αφαιρέστε το στήριγμα παλάμης Ανατρέξτε στην ενότητα [Αντικατάσταση του στηρίγματος παλάμης](file:///C:/data/systems/ins1210/gk/sm/palmrest.htm#wp1049587).
- **ΕΙΔΟΠΟΙΗΣΗ**: Όταν η μονάδα σκληρού δίσκου δεν βρίσκεται μέσα στον υπολογιστή, πρέπει να φυλάσσεται σε προστατευτική αντιστατική συσκευασία<br>(ανατρέξτε στην ενότητα "Προστασία από ηλεκτροστατική εκκένωση", η οποία περιλαμβ σας).

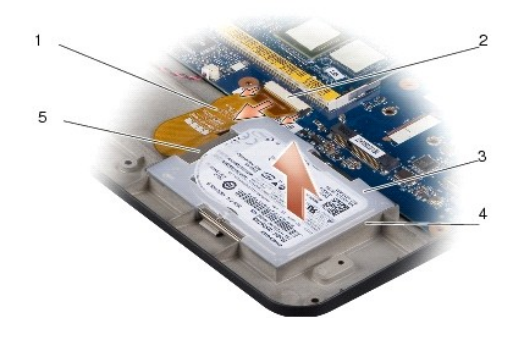

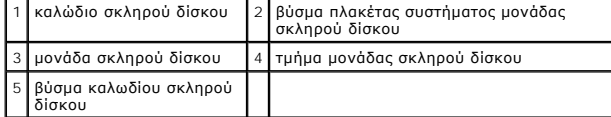

- 3. Αφαιρέστε το καλώδιο του σκληρού δίσκου από το βύσμα της πλακέτας συστήματος του σκληρού δίσκου.
- 4. Σηκώστε και βγάλτε τον σκληρό δίσκο από το τμήμα της μονάδας σκληρού δίσκου.

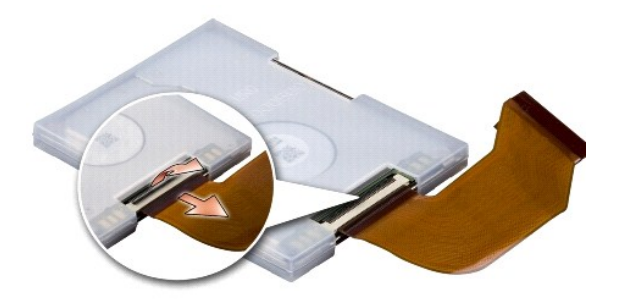

5. Αποσυνδέστε το καλώδιο του σκληρού δίσκου από το βύσμα καλωδίου της μονάδας σκληρού δίσκου.

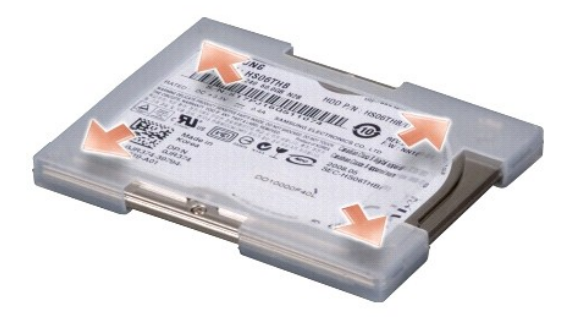

- 6. Αφαιρέστε τον σκληρό δίσκο από την ελαστική θήκη.
- 7. Για να επανατοποθετήσετε τον σκληρό δίσκο, επανατοποθετήστε την ελαστική θήκη στη μονάδα σκληρού δίσκου.
- 8. Συνδέστε το καλώδιο του σκληρού δίσκου στο βύσμα καλωδίου της μονάδας σκληρού δίσκου.
- 9. Τοποθετήστε τον σκληρό δίσκο στο τμήμα μονάδας σκληρού δίσκου.
- 10. Συνδέστε το καλώδιο της μονάδας σκληρού δίσκου στο βύσμα της πλακέτας συστήματος του σκληρού δίσκου.
- 11. Επανατοποθετήστε το στήριγμα παλάμης. Ανατρέξτε στην ενότητα [Αντικατάσταση του στηρίγματος παλάμης](file:///C:/data/systems/ins1210/gk/sm/palmrest.htm#wp1049587).
- 12. Σύρετε την μπαταρία στη θήκη της μπαταρίας έως ότου ασφαλίσει και σύρετε το μάνδαλο ασφάλισης της μπαταρίας προς τη θέση ασφάλισης.
- 13. Εγκαταστήστε το απαραίτητο λειτουργικό σύστημα στον υπολογιστή σας. Ανατρέξτε στην ενότητα "Επαναφορά του λειτουργικού συστήματος" στον<br>Οδηγό εγκατάστασης του υπολογιστή σας ή στον Οδηγό γρήγορης εκκίνησης του Ubuntu.
- 14. Εγκαταστήστε τα προγράμματα οδήγησης και τις βοηθητικές εφαρμογές που απαιτούνται στον υπολογιστή σας. Ανατρέξτε στην ενότητα<br>"Επανεγκατάσταση προγραμμάτων οδήγησης και βοηθητικών εφαρμογών" στον *Οδηγό τεχνολογίας De*

# <span id="page-17-0"></span>**Αντικατάσταση του αρθρωτού καλύμματος**

**Εγχειρίδιο σέρβις του Dell™ Inspiron™ 1210** 

- ΠΡΟΣΟΧΗ: Πριν από κάθε εργασία στο εσωτερικό του υπολογιστή σας, διαβάστε τις οδηγίες ασφαλείας που συνόδευαν τον υπολογιστή σας. Για<br>πρόσθετες πληροφορίες σχετικά με τις καλύτερες πρακτικές ασφαλείας, βλέπε την Αρχική σε
- **ΕΙΔΟΠΟΙΗΣΗ**: Για να αποφύγετε τυχόν ηλεκτροστατική εκκένωση, γειωθείτε χρησιμοποιώντας έναν μεταλλικό ιμάντα γείωσης στον καρπό ή αγγίζοντας<br>κατά διαστήματα μια άβαφη μεταλλική επιφάνεια (π.χ. ένα σύνδεσμο στο πίσω μέρος
- **ΕΙΔΟΠΟΙΗΣΗ:** Για να μην προκληθεί ζημιά στην πλακέτα συστήματος, πρέπει να αφαιρέσετε την μπαταρία από τη θήκη της, πριν εκτελέσετε εργασίες στο εσωτερικό του υπολογιστή.
- 1. Ακολουθήστε τις διαδικασίες που αναφέρονται στην ενότητα [Προτού ξεκινήσετε](file:///C:/data/systems/ins1210/gk/sm/before.htm#wp1438061).

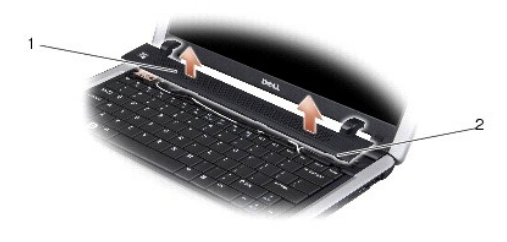

#### 1 αρθρωτό κάλυμμα 2 γλωττίδες ασφάλισης

- 2. Ανοίξτε την οθόνη σε όσο το δυνατόν μεγαλύτερη απόσταση.
- 3. Τραβήξτε προς τα έξω το αρθρωτό κάλυμμα από άκρη σε άκρη.
- 4. Αφαιρέστε το αρθρωτό κάλυμμα.
- 5. Για να επανατοποθετήσετε το αρθρωτό κάλυμμα, ευθυγραμμίστε τις γλωττίδες που βρίσκονται στο αρθρωτό κάλυμμα με την κορυφή του πληκτρολογίου και πιέστε το αρθρωτό κάλυμμα, μέχρι να επανέλθει στην αρχική του θέση.
- 6. Σύρετε την μπαταρία στη θήκη της μπαταρίας έως ότου ασφαλίσει και σύρετε το μάνδαλο ασφάλισης της μπαταρίας προς τη θέση ασφάλισης.

### <span id="page-18-0"></span>**Αντικατάσταση της πλακέτας αναστροφέα**

**Εγχειρίδιο σέρβις του Dell™ Inspiron™ 1210** 

- ΠΡΟΣΟΧΗ: Πριν από κάθε εργασία στο εσωτερικό του υπολογιστή σας, διαβάστε τις οδηγίες ασφαλείας που συνόδευαν τον υπολογιστή σας. Για<br>πρόσθετες πληροφορίες σχετικά με τις καλύτερες πρακτικές ασφαλείας, βλέπε την Αρχική σε
- **ΕΙΔΟΠΟΙΗΣΗ**: Για να αποφύγετε τυχόν ηλεκτροστατική εκκένωση, γειωθείτε χρησιμοποιώντας έναν μεταλλικό ιμάντα γείωσης στον καρπό ή αγγίζοντας<br>κατά διαστήματα μια άβαφη μεταλλική επιφάνεια (π.χ. ένα σύνδεσμο στο πίσω μέρος
- 1. Ακολουθήστε τις οδηγίες στην ενότητα [Προτού ξεκινήσετε](file:///C:/data/systems/ins1210/gk/sm/before.htm#wp1438061).
- 2. Αφαιρέστε τη διάταξη της οθόνης. Ανατρέξτε στην ενότητα [Επανατοποθέτηση της διάταξης οθόνης](file:///C:/data/systems/ins1210/gk/sm/display.htm#wp1202962).
- 3. Αφαιρέστε τη στεφάνη της οθόνης. Ανατρέξτε στην ενότητα [Αντικατάσταση της στεφάνης της οθόνης](file:///C:/data/systems/ins1210/gk/sm/display.htm#wp1195083).
- 4. Αφαιρέστε το πλαίσιο της οθόνης. Ανατρέξτε στην ενότητα [Αντικατάσταση του πλαισίου της οθόνης](file:///C:/data/systems/ins1210/gk/sm/display.htm#wp1194938).

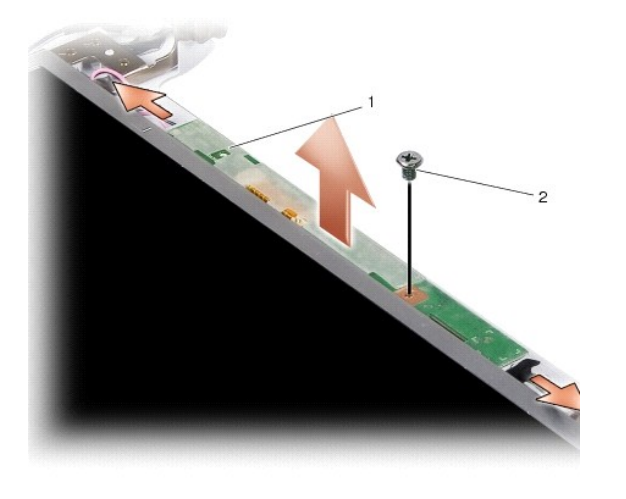

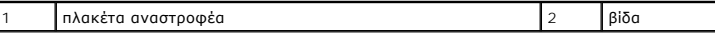

- 5. Αφαιρέστε τη βίδα που στερεώνει την πλακέτα αναστροφέα στο πλαίσιο της οθόνης.
- 6. Αφαιρέστε την πλακέτα αναστροφέα.
- 7. Για να επανατοποθετήσετε την πλακέτα αναστροφέα, ευθυγραμμίστε την πλακέτα αναστροφέα με την αυλάκωση που βρίσκεται στο πλαίσιο της οθόνης.
- 8. Επανατοποθετήστε τη βίδα που στερεώνει την πλακέτα αναστροφέα στο πλαίσιο της οθόνης.
- 9. Επανατοποθετήστε το πλαίσιο της οθόνης. Ανατρέξτε στην ενότητα [Αντικατάσταση του πλαισίου της οθόνης](file:///C:/data/systems/ins1210/gk/sm/display.htm#wp1194938).
- 10. Επανατοποθετήστε τη στεφάνη της οθόνης. Ανατρέξτε στην ενότητα [Αντικατάσταση της στεφάνης της οθόνης](file:///C:/data/systems/ins1210/gk/sm/display.htm#wp1195083).
- 11. Επανατοποθετήστε τη διάταξη της οθόνης. Ανατρέξτε στην ενότητα [Επανατοποθέτηση της διάταξης οθόνης](file:///C:/data/systems/ins1210/gk/sm/display.htm#wp1202962).
- 12. Σύρετε την μπαταρία στη θήκη της μπαταρίας έως ότου ασφαλίσει και σύρετε το μάνδαλο ασφάλισης της μπαταρίας προς τη θέση ασφάλισης.

### <span id="page-19-0"></span>**Αντικατάσταση του πληκτρολογίου**

**Εγχειρίδιο σέρβις του Dell™ Inspiron™ 1210** 

- ΠΡΟΣΟΧΗ: Πριν από κάθε εργασία στο εσωτερικό του υπολογιστή σας, διαβάστε τις οδηγίες ασφαλείας που συνόδευαν τον υπολογιστή σας. Για<br>πρόσθετες πληροφορίες σχετικά με τις καλύτερες πρακτικές ασφαλείας, βλέπε την Αρχική σε
- **ΕΙΔΟΠΟΙΗΣΗ**: Για να αποφύγετε τυχόν ηλεκτροστατική εκκένωση, γειωθείτε χρησιμοποιώντας έναν μεταλλικό ιμάντα γείωσης στον καρπό ή αγγίζοντας<br>κατά διαστήματα μια άβαφη μεταλλική επιφάνεια (π.χ. ένα σύνδεσμο στο πίσω μέρος
- **ΕΙΔΟΠΟΙΗΣΗ:** Για να μην προκληθεί ζημιά στην πλακέτα συστήματος, πρέπει να αφαιρέσετε την μπαταρία από τη θήκη της, πριν εκτελέσετε εργασίες στο εσωτερικό του υπολογιστή.
- 1. Ακολουθήστε τις διαδικασίες που αναφέρονται στην ενότητα [Προτού ξεκινήσετε](file:///C:/data/systems/ins1210/gk/sm/before.htm#wp1438061).
- 2. Αφαιρέστε το αρθρωτό κάλυμμα. Ανατρέξτε στην ενότητα [Αντικατάσταση του αρθρωτού καλύμματος](file:///C:/data/systems/ins1210/gk/sm/hingecvr.htm#wp1179889).
- 3. Αφαιρέστε τις δύο βίδες M2x4 χιλ. που βρίσκονται στο επάνω μέρος του πληκτρολογίου.
- **ΕΙΔΟΠΟΙΗΣΗ:** Τα πλήκτρα είναι εύθραυστα, φεύγουν εύκολα από τη θέση τους και η αντικατάστασή τους είναι χρονοβόρα. Η αφαίρεση και ο χειρισμός του πληκτρολογίου απαιτούν προσοχή.
- **ΕΙΔΟΠΟΙΗΣΗ:** Η αφαίρεση και ο χειρισμός του πληκτρολογίου απαιτούν μεγάλη προσοχή. Διαφορετικά, μπορεί να γρατσουνίσετε το πλαίσιο της οθόνης.
- 4. Αφαιρέστε συρτά και με προσοχή το πληκτρολόγιο από τον υπολογιστή και γυρίστε το ανάποδα, όπως φαίνεται στην εικόνα. Μην τραβάτε με δύναμη το πληκτρολόγιο.

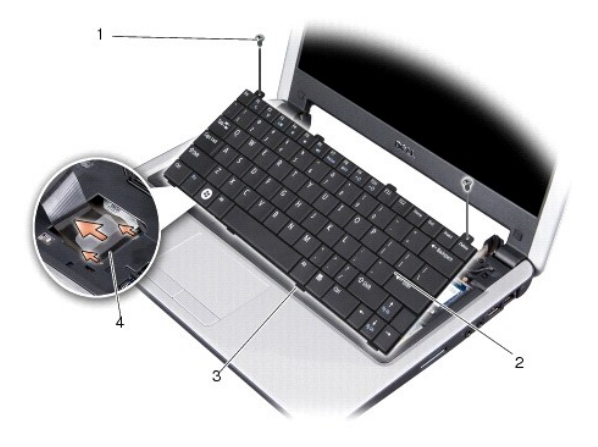

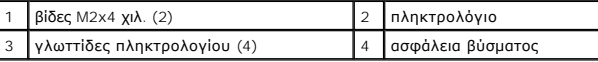

- 5. Απελευθερώστε την ασφάλεια βύσματος που συγκρατεί το καλώδιο πληκτρολογίου στο βύσμα της πλακέτας συστήματος, και αφαιρέστε το καλώδιο.
- 6. Σηκώστε το πληκτρολόγιο και απομακρύνετέ το από το σύστημα.
- **ΕΙΔΟΠΟΙΗΣΗ:** Τα πλήκτρα είναι εύθραυστα, φεύγουν εύκολα από τη θέση τους και η αντικατάστασή τους είναι χρονοβόρα. Η αφαίρεση και ο χειρισμός του πληκτρολογίου απαιτούν προσοχή.
- 7. Για να επανατοποθετήσετε το πληκτρολόγιο, θα πρέπει να σύρετε το καλώδιο του πληκτρολογίου στο βύσμα της πλακέτας συστήματος και να τραβήξετε προς τα κάτω την ασφάλεια του βύσματος που ασφαλίζει το καλώδιο του πληκτρολογίου στην πλακέτα συστήματος.
- 8. Ευθυγραμμίστε τις τέσσερις γλωττίδες κατά μήκος του κάτω μέρους του πληκτρολογίου και σύρετε το πληκτρολόγιο κάτω από το στήριγμα παλάμης.
- 9. Επανατοποθετήστε τις δύο βίδες M2x4 χιλ. που βρίσκονται στο επάνω μέρος του πληκτρολογίου.
- 10. Επανατοποθετήστε το αρθρωτό κάλυμμα. Ανατρέξτε στην ενότητα [Αντικατάσταση του αρθρωτού καλύμματος](file:///C:/data/systems/ins1210/gk/sm/hingecvr.htm#wp1179889).
- 11. Σύρετε την μπαταρία στη θήκη της μπαταρίας έως ότου ασφαλίσει και σύρετε το μάνδαλο ασφάλισης της μπαταρίας προς τη θέση ασφάλισης.

#### <span id="page-21-0"></span>**Κάρτες επικοινωνίας Εγχειρίδιο σέρβις του Dell™ Inspiron™ 1210**

- 
- **[Subscriber Identity Module \(](#page-21-1)κάρτα SIM)**
- [Ασύρματες](#page-21-2) Mini-Card

### <span id="page-21-1"></span>**Subscriber Identity Module (κάρτα SIM)**

Οι κάρτες SIM (Subscriber Identity Modules) ταυτοποιούν τους χρήστες με μια μοναδική διεθνή ταυτότητα συνδρομητή κινητής τηλεφωνίας.

ΠΡΟΣΟΧΗ: Πριν από κάθε εργασία στο εσωτερικό του υπολογιστή σας, διαβάστε τις οδηγίες ασφαλείας που συνόδευαν τον υπολογιστή σας. Για<br>πρόσθετες πληροφορίες σχετικά με τις καλύτερες πρακτικές ασφαλείας, βλέπε την Αρχική σε

#### **Εγκατάσταση της SIM**

- 1. Ακολουθήστε τις οδηγίες στην ενότητα [Προτού ξεκινήσετε](file:///C:/data/systems/ins1210/gk/sm/before.htm#wp1438061).
- 2. Στη θήκη της μπαταρίας, τοποθετήστε τη SIM στην υποδοχή της.

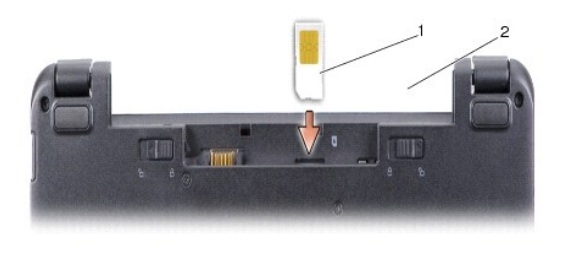

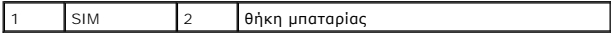

#### **Αφαίρεση της SIM**

Πιέστε την κάρτα SIM στην υποδοχή, για να την απελευθερώσετε. Όταν βγει ένα μέρος της, αφαιρέστε τη SIM από τη θήκη της μπαταρίας.

### <span id="page-21-2"></span>**Ασύρματες Mini-Card**

**ΠΡΟΣΟΧΗ: Πριν από κάθε εργασία στο εσωτερικό του υπολογιστή σας, διαβάστε τις οδηγίες ασφαλείας που συνόδευαν τον υπολογιστή σας. Για πρόσθετες πληροφορίες σχετικά με τις καλύτερες πρακτικές ασφαλείας, βλέπε την Αρχική σελίδα περί συμμόρφωσης με τους ρυθμιστικούς φορείς στη διεύθυνση www.dell.com/regulatory\_compliance.**

**ΕΙΔΟΠΟΙΗΣΗ:** Για να μην προκληθεί ζημιά στην πλακέτα συστήματος, πρέπει να αφαιρέσετε την μπαταρία από τη θήκη της, πριν εκτελέσετε εργασίες στο εσωτερικό του υπολογιστή.

**ΣΗΜΕΙΩΣΗ:** Η Dell δεν εγγυάται τη συμβατότητα, ούτε παρέχει υποστήριξη για Mini-Card από άλλες πηγές εκτός της Dell.

Αν μαζί με τον υπολογιστή σας παραγγείλατε ασύρματη Mini-Card, η κάρτα έχει ήδη εγκατασταθεί.

Ο υπολογιστής σας υποστηρίζει δύο υποδοχές Mini-Card:

l Δύο πλήρεις υποδοχές Mini-Card - για σύνδεση WLAN, κινητή ευρυζωνική σύνδεση ή σύνδεση WWAN

**ΣΗΜΕΙΩΣΗ:** Ανάλογα με τη διαμόρφωση του συστήματος κατά την πώλησή του, μία ή περισσότερες από τις υποδοχές Mini-Card μπορεί να μην έχουν εγκατεστημένες Mini-Card.

Ο υπολογιστής σας υποστηρίζει δύο τύπους ασύρματων Mini-Card:

- l Ασύρματο τοπικό δίκτυο (WLAN)
- l Κινητά ευρυζωνικά δίκτυα ή ασύρματο δίκτυο ευρείας περιοχής (WWAN)

#### **Αντικατάσταση της Mini-Card**

- 1. Ακολουθήστε τις οδηγίες στην ενότητα [Προτού ξεκινήσετε](file:///C:/data/systems/ins1210/gk/sm/before.htm#wp1438061).
- 2. Αφαιρέστε το στήριγμα παλάμης Ανατρέξτε στην ενότητα [Αντικατάσταση του στηρίγματος παλάμης](file:///C:/data/systems/ins1210/gk/sm/palmrest.htm#wp1049587).

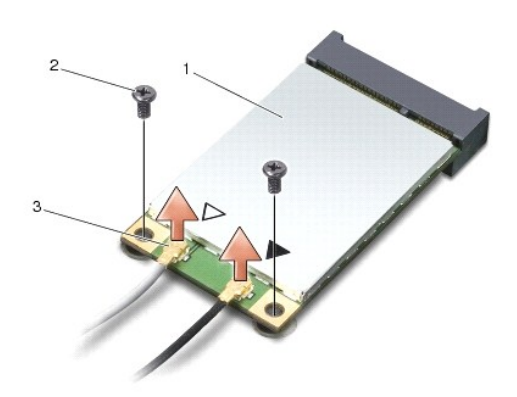

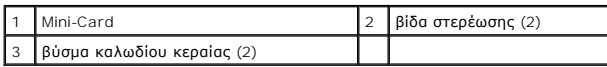

- 3. Αποσυνδέστε τα καλώδια κεραίας από τη Mini-Card.
- 4. Για να απελευθερώσετε τη Mini-Card, αφαιρέστε τις βίδες στερέωσης.
- 5. Ανασηκώστε τη Mini-Card από το βύσμα της πλακέτας συστήματος.

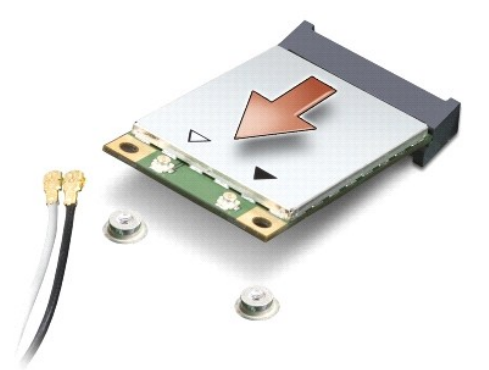

- **ΕΙΔΟΠΟΙΗΣΗ**: Όταν η Mini-Card δεν είναι στον υπολογιστή, αποθηκεύστε τη σε προστατευτική αντιστατική συσκευασία. Δείτε τις πληροφορίες<br>προστασίας από ηλεκτροστατική εκκένωση, οι οποίες βρίσκονται στις πληροφορίες ασφαλεί
- $\bullet$ **ΕΙΔΟΠΟΙΗΣΗ:** Τα βύσματα έχουν ειδική σήμανση, για να διασφαλιστεί η σωστή εισαγωγή. Αν συναντήσετε αντίσταση, ελέγξτε τα βύσματα στην κάρτα και<br>στην πλακέτα συστήματος και ευθυγραμμίστε ξανά την κάρτα.
- **ΕΙΔΟΠΟΙΗΣΗ:** Για να μην προκληθεί ζημιά στη Mini-card, ποτέ μην τοποθετείτε καλώδια κάτω από την κάρτα.

6. Για να αντικαταστήσετε τη Mini-Card, αφαιρέστε τη νέα Mini-Card από τη συσκευασία της.

**ΕΙΔΟΠΟΙΗΣΗ:** Πιέστε γερά και σταθερά, για να μπει η κάρτα συρτά στη θέση της. Αν όμως πιέσετε υπερβολικά δυνατά, μπορεί να προκαλέσετε ζημιά στο βύσμα.

7. Εισαγάγετε την κάρτα Mini-Card από γωνία 45 μοιρών στο κατάλληλο βύσμα της πλακέτας συστήματος. Για παράδειγμα, το βύσμα κάρτας WLAN έχει ετικέτα WLAN κ.ο.κ.

- 8. Πιέστε το άλλο άκρο της κάρτας WLAN προς τα κάτω, στην υποδοχή της πλακέτας συστήματος, και επανατοποθετήστε τις βίδες στερέωσης.
- 9. Συνδέστε τα κατάλληλα καλώδια κεραίας στην κάρτα Mini-Card που πρόκειται να εγκαταστήσετε. Στον ακόλουθο πίνακα εμφανίζεται ο συνδυασμός<br>χρώματος καλωδίου κεραίας για κάθε Mini-Card που υποστηρίζει ο υπολογιστής σας.

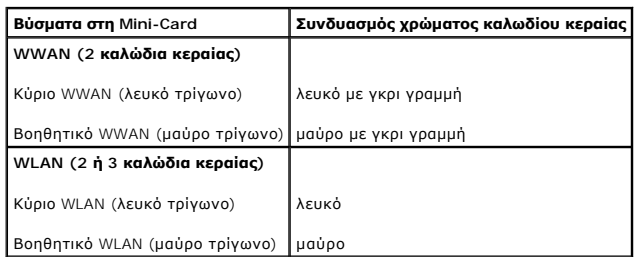

10. Στερεώστε τα μη χρησιμοποιούμενα καλώδια κεραίας στο προστατευτικό χιτώνιο mylar.

11. Επανατοποθετήστε το στήριγμα παλάμης. Ανατρέξτε στην ενότητα [Αντικατάσταση του στηρίγματος παλάμης](file:///C:/data/systems/ins1210/gk/sm/palmrest.htm#wp1049587).

12. Σύρετε την μπαταρία στη θήκη της μπαταρίας έως ότου ασφαλίσει και σύρετε το μάνδαλο ασφάλισης της μπαταρίας προς τη θέση ασφάλισης.

13. Εγκαταστήστε τα προγράμματα οδήγησης και τις βοηθητικές εφαρμογές που απαιτούνται για τον υπολογιστή σας. Για περισσότερες πληροφορίες, ανατρέξτε στον *Οδηγό τεχνολογίας Dell*.

**ΣΗΜΕΙΩΣΗ**: Εἁν πρόκειται να εγκαταστήσετε μια κάρτα επικοινωνιών από μια πηγή διαφορετική από τη Dell, πρέπει να εγκαταστήσετε τα κατάλληλα<br>προγράμματα οδήγησης και τις κατάλληλες βοηθητικές εφαρμογές. Για περισσότερες π

# <span id="page-24-0"></span>**Αντικατάσταση του στηρίγματος παλάμης**

**Εγχειρίδιο σέρβις του Dell™ Inspiron™ 1210** 

- ΠΡΟΣΟΧΗ: Πριν από κάθε εργασία στο εσωτερικό του υπολογιστή σας, διαβάστε τις οδηγίες ασφαλείας που συνόδευαν τον υπολογιστή σας. Για<br>πρόσθετες πληροφορίες σχετικά με τις καλύτερες πρακτικές ασφαλείας, βλέπε την Αρχική σε
- **ΕΙΔΟΠΟΙΗΣΗ**: Για να αποφύγετε τυχόν ηλεκτροστατική εκκένωση, γειωθείτε χρησιμοποιώντας έναν μεταλλικό ιμάντα γείωσης στον καρπό ή αγγίζοντας<br>κατά διαστήματα μια άβαφη μεταλλική επιφάνεια (όπως το πίσω μέρος) στον υπολογι
- 0 **ΕΙΔΟΠΟΙΗΣΗ**: Για να αποσυνδέσετε ένα καλώδιο, τραβήξτε το βύσμα ή την κατάλληλη γλωττίδα, και όχι το ίδιο το καλώδιο. Ορισμένα καλώδια<br>διαθέτουν βύσματα με γλωττίδες ασφαλείας. Προτού αποσυνδέσετε ένα καλώδιο του συγκεκρ
- 1. Ακολουθήστε τις οδηγίες στην ενότητα [Προτού ξεκινήσετε](file:///C:/data/systems/ins1210/gk/sm/before.htm#wp1438061).
- 2. Αφαιρέστε το αρθρωτό κάλυμμα. Ανατρέξτε στην ενότητα [Αντικατάσταση του αρθρωτού καλύμματος](file:///C:/data/systems/ins1210/gk/sm/hingecvr.htm#wp1179889).
- 3. Αφαιρέστε το πληκτρολόγιο. Ανατρέξτε στην ενότητα [Αντικατάσταση του πληκτρολογίου](file:///C:/data/systems/ins1210/gk/sm/keyboard.htm#wp1188185).

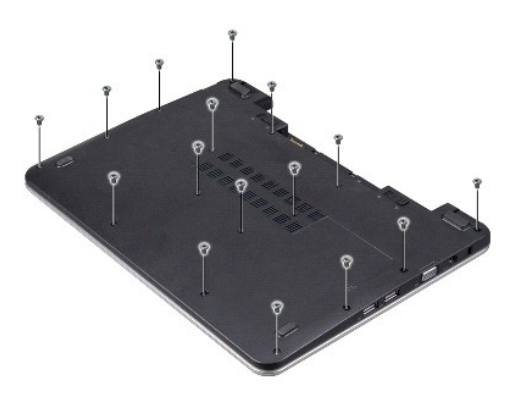

- 4. Χαλαρώστε τις 16 βίδες M2,5x5 χιλ. που βρίσκονται στο κάλυμμα της βάσης.
- 5. Αποσυνδέστε τα καλώδια κεραίας από τη/τις Mini-Card.

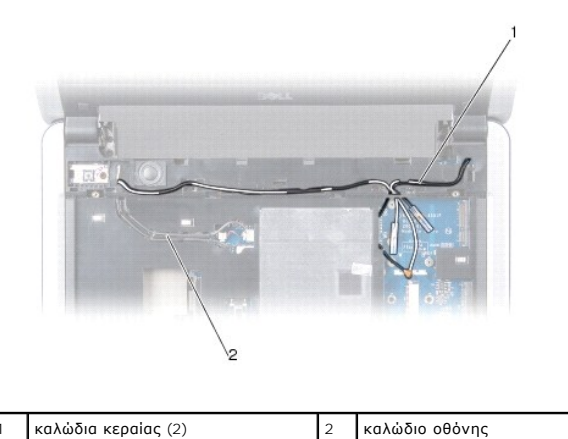

6. Σημειώστε τη διαδρομή των καλωδίων και αποσυνδέστε προσεκτικά τα καλώδια της κεραίας και τα καλώδια της οθόνης από τους οδηγούς δρομολόγησής τους. Βάλτε τα καλώδια στην άκρη, ώστε να μην εμποδίζουν το στήριγμα παλάμης.

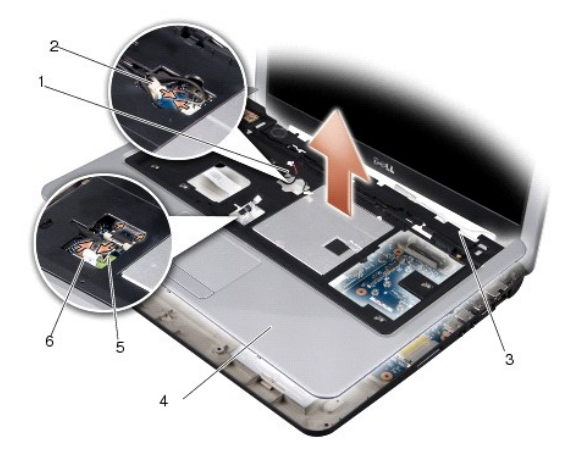

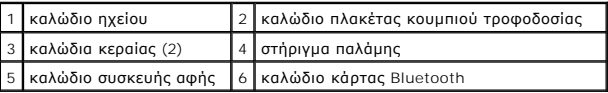

7. Αποσυνδέστε τα καλώδια της κάρτας Bluetooth, της συσκευής αφής, της πλακέτας κουμπιού τροφοδοσίας και του ηχείου από τα αντίστοιχα βύσματα της πλακέτας συστήματος.

**ΕΙΔΟΠΟΙΗΣΗ:** Απομακρύνετε προσεκτικά το στήριγμα παλάμης από τη βάση του υπολογιστή, για να μην προκληθεί ζημιά στο στήριγμα παλάμης.

- 8. Ξεκινώντας από το πάνω μέρος του στηρίγματος παλάμης, χρησιμοποιήστε τα δάκτυλά σας για να χωρίσετε το στήριγμα παλάμης από τη βάση του<br>υπολογιστή. Για να γίνει αυτό, ανασηκώστε το εσωτερικό του στηρίγματος παλάμης, εν πλευρά.
- 9. Για να αντικαταστήσετε το στήριγμα παλάμης, δρομολογήστε τα καλώδια της κεραίας και το καλώδιο της οθόνης κατά μήκος των οδηγών δρομολόγησης.
- 10. Συνδέστε τα καλώδια της κεραίας στη Mini-Card.
- 11. Συνδέστε τα καλώδια της κάρτας Bluetooth, της συσκευής αφής, της πλακέτας κουμπιού τροφοδοσίας και του ηχείου στα αντίστοιχα βύσματα της πλακέτας συστήματος.
- 12. Ευθυγραμμίστε το στήριγμα παλάμης με τη βάση του υπολογιστή και στερεώστε το προσεκτικά στη θέση του.
- 13. Αναποδογυρίστε τον υπολογιστή και επανατοποθετήστε τις 16 βίδες M2,5x5 χιλ. στη βάση του υπολογιστή.
- 14. Επανατοποθετήστε το πληκτρολόγιο. Ανατρέξτε στην ενότητα [Αντικατάσταση του πληκτρολογίου](file:///C:/data/systems/ins1210/gk/sm/keyboard.htm#wp1188185).
- 15. Επανατοποθετήστε το αρθρωτό κάλυμμα. Ανατρέξτε στην ενότητα [Αντικατάσταση του αρθρωτού καλύμματος](file:///C:/data/systems/ins1210/gk/sm/hingecvr.htm#wp1179889).
- 16. Σύρετε την μπαταρία στη θήκη της μπαταρίας έως ότου ασφαλίσει και σύρετε το μάνδαλο ασφάλισης της μπαταρίας προς τη θέση ασφάλισης.

# <span id="page-26-0"></span>**Αντικατάσταση της πλακέτας κουμπιού τροφοδοσίας**

**Εγχειρίδιο σέρβις του Dell™ Inspiron™ 1210** 

- ΠΡΟΣΟΧΗ: Πριν από κάθε εργασία στο εσωτερικό του υπολογιστή σας, διαβάστε τις οδηγίες ασφαλείας που συνόδευαν τον υπολογιστή σας. Για<br>πρόσθετες πληροφορίες σχετικά με τις καλύτερες πρακτικές ασφαλείας, βλέπε την Αρχική σε
- **ΕΙΔΟΠΟΙΗΣΗ**: Για να αποφύγετε τυχόν ηλεκτροστατική εκκένωση, γειωθείτε χρησιμοποιώντας έναν μεταλλικό ιμάντα γείωσης στον καρπό ή αγγίζοντας<br>κατά διαστήματα μια άβαφη μεταλλική επιφάνεια (π.χ. ένα σύνδεσμο στο πίσω μέρος
- 1. Ακολουθήστε τις οδηγίες στην ενότητα [Προτού ξεκινήσετε](file:///C:/data/systems/ins1210/gk/sm/before.htm#wp1438061).
- 2. Αφαιρέστε το στήριγμα παλάμης Ανατρέξτε στην ενότητα [Αντικατάσταση του στηρίγματος παλάμης](file:///C:/data/systems/ins1210/gk/sm/palmrest.htm#wp1049587).

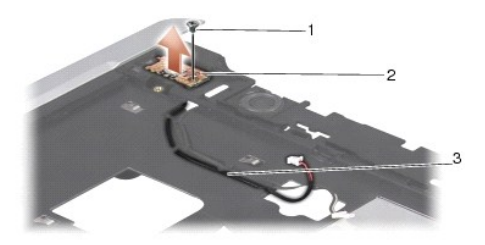

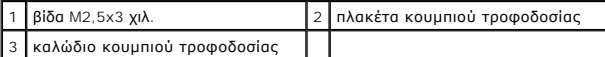

- 3. Αναποδογυρίστε το στήριγμα παλάμης και αφαιρέστε τη βίδα M2,5x3 χιλ. που στερεώνει την πλακέτα του κουμπιού τροφοδοσίας στο στήριγμα παλάμης.
- 4. Ανασηκώστε την πλακέτα του κουμπιού τροφοδοσίας από το στήριγμα παλάμης.
- 5. Για να επανατοποθετήσετε την πλακέτα του κουμπιού τροφοδοσίας, τοποθετήστε την πλακέτα του κουμπιού τροφοδοσίας στις γλωττίδες και σφίξτε τη βίδα M2,5x3 χιλ.
- 6. Επανατοποθετήστε το στήριγμα παλάμης. Ανατρέξτε στην ενότητα [Αντικατάσταση του στηρίγματος παλάμης](file:///C:/data/systems/ins1210/gk/sm/palmrest.htm#wp1049587).
- 7. Σύρετε την μπαταρία στη θήκη της μπαταρίας έως ότου ασφαλίσει και σύρετε το μάνδαλο ασφάλισης της μπαταρίας προς τη θέση ασφάλισης.

# <span id="page-27-0"></span>**Αντικατάσταση του ηχείου**

**Εγχειρίδιο σέρβις του Dell™ Inspiron™ 1210** 

- ΠΡΟΣΟΧΗ: Πριν από κάθε εργασία στο εσωτερικό του υπολογιστή σας, διαβάστε τις οδηγίες ασφαλείας που συνόδευαν τον υπολογιστή σας. Για<br>πρόσθετες πληροφορίες σχετικά με τις καλύτερες πρακτικές ασφαλείας, βλέπε την Αρχική σε
- **ΕΙΔΟΠΟΙΗΣΗ**: Για να αποφύγετε τυχόν ηλεκτροστατική εκκένωση, γειωθείτε χρησιμοποιώντας έναν μεταλλικό ιμάντα γείωσης στον καρπό ή αγγίζοντας<br>κατά διαστήματα μια άβαφη μεταλλική επιφάνεια (όπως το πίσω μέρος) στον υπολογι
- 1. Ακολουθήστε τις οδηγίες στην ενότητα [Προτού ξεκινήσετε](file:///C:/data/systems/ins1210/gk/sm/before.htm#wp1438061).
- 2. Αφαιρέστε το στήριγμα παλάμης Ανατρέξτε στην ενότητα [Αντικατάσταση του στηρίγματος παλάμης](file:///C:/data/systems/ins1210/gk/sm/palmrest.htm#wp1049587).

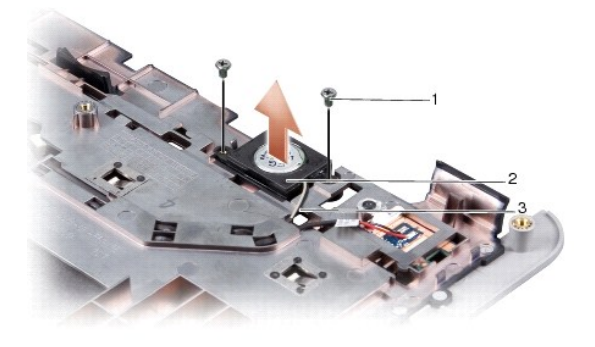

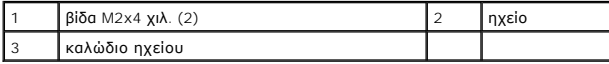

- 3. Γυρίστε ανάποδα το στήριγμα παλάμης.
- 4. Αφαιρέστε τις δύο βίδες M2x4 χιλ. του ηχείου από το στήριγμα παλάμης.
- 5. Σημειώστε τη διαδρομή του καλωδίου του ηχείου.
- 6. Αφαιρέστε το ηχείο.
- 7. Για να επανατοποθετήσετε το ηχείο, επανατοποθετήστε το ηχείο και δρομολογήστε το καλώδιο του ηχείου μέσω του οδηγού.
- 8. Επανατοποθετήστε τις δύο βίδες M2x4 χιλ. του ηχείου, οι οποίες στερεώνουν το ηχείο στο στήριγμα παλάμης.
- 9. Επανατοποθετήστε το στήριγμα παλάμης (ανατρέξτε στην ενότητα [Αντικατάσταση του στηρίγματος παλάμης](file:///C:/data/systems/ins1210/gk/sm/palmrest.htm#wp1049587)).
- 10. Σύρετε την μπαταρία στη θήκη της μπαταρίας έως ότου ασφαλίσει και σύρετε το μάνδαλο ασφάλισης της μπαταρίας προς τη θέση ασφάλισης.

#### <span id="page-28-1"></span><span id="page-28-0"></span>**Αντικατάσταση της πλακέτας συστήματος Εγχειρίδιο σέρβις του Dell™ Inspiron™ 1210**

- [Εισαγωγή της ετικέτας εξυπηρέτησης στο](#page-29-0) BIOS
- [Ρύθμιση της μήτρας του πληκτρολογίου](#page-29-1)
- ΠΡΟΣΟΧΗ: Πριν από κάθε εργασία στο εσωτερικό του υπολογιστή σας, διαβάστε τις οδηγίες ασφαλείας που συνόδευαν τον υπολογιστή σας. Για<br>πρόσθετες πληροφορίες σχετικά με τις καλύτερες πρακτικές ασφαλείας, βλέπε την Αρχική σε
- **ΕΙΔΟΠΟΙΗΣΗ:** Για να αποφύγετε τυχόν ηλεκτροστατική εκκένωση, γειωθείτε χρησιμοποιώντας έναν μεταλλικό ιμάντα γείωσης στον καρπό ή αγγίζοντας κατά διαστήματα μια άβαφη μεταλλική επιφάνεια (όπως το πίσω μέρος) στον υπολογιστή.
- **ΣΗΜΕΙΩΣΗ:** Το τσιπ BIOS της πλακέτας συστήματος περιλαμβάνει την ετικέτα εξυπηρέτησης, η οποία διακρίνεται επίσης σε μια ετικέτα γραμμικού κώδικα στο κάτω μέρος του υπολογιστή.
- 1. Ακολουθήστε τις οδηγίες στην ενότητα [Προτού ξεκινήσετε](file:///C:/data/systems/ins1210/gk/sm/before.htm#wp1438061).
- 2. Αφαιρέστε το στήριγμα παλάμης Ανατρέξτε στην ενότητα [Αντικατάσταση του στηρίγματος παλάμης](file:///C:/data/systems/ins1210/gk/sm/palmrest.htm#wp1049587).
- 3. Αποσυνδέστε το καλώδιο της οθόνης από το βύσμα της πλακέτας συστήματος. Ανατρέξτε στην ενότητα [Αντικατάσταση της οθόνης](file:///C:/data/systems/ins1210/gk/sm/display.htm#wp1109848).

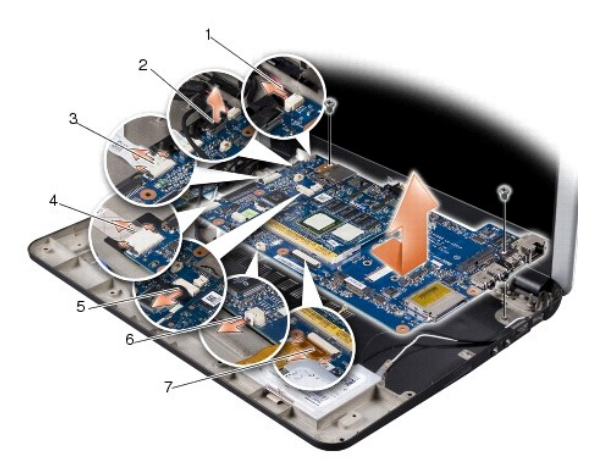

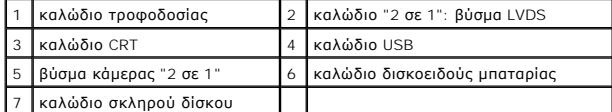

- 4. [Αποσυνδέστε το καλώδιο τροφοδοσίας από το αντίστοιχο βύσμα της πλακέτας συστήματος](file:///C:/data/systems/ins1210/gk/sm/charger_.htm#wp999869). Ανατρέξτε στην ενότητα Αντικατάσταση του καλωδίου τροφοδοσίας.
- 5. Αποσυνδέστε το καλώδιο CRT από το αντίστοιχο βύσμα της πλακέτας συστήματος. Ανατρέξτε στην ενότητα [Αντικατάσταση της πλακέτας](file:///C:/data/systems/ins1210/gk/sm/vga_boar.htm#wp1179891) CRT.
- 6. Αποσυνδέστε το καλώδιο USB από το αντίστοιχο βύσμα της πλακέτας συστήματος. Ανατρέξτε στην ενότητα <u>[Αντικατάσταση της κάρτας](file:///C:/data/systems/ins1210/gk/sm/usb_boar.htm#wp1179891) USB</u>.
- 7. [Αποσυνδέστε το καλώδιο της δισκοειδούς μπαταρίας από το βύσμα της πλακέτας συστήματος](file:///C:/data/systems/ins1210/gk/sm/coinbatt.htm#wp1179886). Ανατρέξτε στην ενότητα <u>Αντικατάσταση της δισκοειδούς</u> μπαταρίας.
- 8. [Αποσυνδέστε το καλώδιο της μονάδας σκληρού δίσκου από το αντίστοιχο βύσμα της πλακέτας συστήματος](file:///C:/data/systems/ins1210/gk/sm/hdd.htm#wp1182733). Ανατρέξτε στην ενότητα Αντικατάσταση της ας σκληρο
- 9. Αφαιρέστε τις δύο βίδες που συγκρατούν την πλακέτα συστήματος στη βάση του υπολογιστή.
- 10. Ανασηκώστε την πλακέτα συστήματος υπό γωνία προς την πλευρά του υπολογιστή και έξω από τη βάση του υπολογιστή.
- 11. Για να επανατοποθετήστε την πλακέτα συστήματος, ακολουθήστε με την αντίστροφη σειρά όλα τα βήματα που περιγράφονται στην ενότητα [Αντικατάσταση της πλακέτας συστήματος](#page-28-1).
- **ΕΙΔΟΠΟΙΗΣΗ:** Προτού θέσετε σε λειτουργία τον υπολογιστή, επανατοποθετήστε όλες τις βίδες και βεβαιωθείτε ότι δεν έχουν περισσέψει βίδες στο εσωτερικό του υπολογιστή. Σε αντίθετη περίπτωση, ενδέχεται να προκληθεί βλάβη στον υπολογιστή.
- <span id="page-29-2"></span>12. Θέστε τον υπολογιστή σε λειτουργία.
- **ΣΗΜΕΙΩΣΗ:** Αφού επανατοποθετήσετε την πλακέτα συστήματος, εισαγάγετε την ετικέτα εξυπηρέτησης του υπολογιστή στο BIOS της νέας πλακέτας συστήματος.
- 13. Εισαγάγετε την ετικέτα εξυπηρέτησης. Ανατρέξτε στην ενότητα [Εισαγωγή της ετικέτας εξυπηρέτησης στο](#page-29-0) BIOS.
- 14. Η μήτρα του πληκτρολογίου ίσως αλλάξει αφού αντικαταστήσετε την πλακέτα συστήματος. Για να ρυθμίσετε τη μήτρα του πληκτρολογίου σύμφωνα με<br>τη χώρα σας, ανατρέξτε στην ενότητα <u>[Ρύθμιση της μήτρας του πληκτρολογίου](#page-29-1)</u>.

### <span id="page-29-0"></span>**Εισαγωγή της ετικέτας εξυπηρέτησης στο BIOS**

- 1. Βεβαιωθείτε ότι ο μετασχηματιστής AC έχει συνδεθεί σε ηλεκτρική πρίζα και ότι η κύρια μπαταρία έχει εγκατασταθεί σωστά.
- 2. Πατήστε το <F2> κατά τη διάρκεια του POST για είσοδο στο πρόγραμμα ρύθμισης συστήματος.
- 3. Πλοηγηθείτε στην καρτέλα ασφαλείας και εισαγάγετε την ετικέτα εξυπηρέτησης στο πεδίο **Set Service Tag** (Ορισμός ετικέτας εξυπηρέτησης).

**ΣΗΜΕΙΩΣΗ**: Ο υπολογιστής σας μπορεί είτε να συνοδεύεται από εξωτερική οπτική μονάδα δίσκου είτε όχι. Για τις διαδικασίες που περιλαμβάνουν δίσκους,<br>χρησιμοποιήστε μια εξωτερική οπτική μονάδα δίσκου ή κάποια εξωτερική συσ

**ΕΙΔΟΠΟΙΗΣΗ:** Να πιάνετε τα εξαρτήματα και τις κάρτες από τις άκρες τους και να μην αγγίζετε τις ακίδες και τις επαφές.

## <span id="page-29-1"></span>**Ρύθμιση της μήτρας του πληκτρολογίου**

- 1. Τερματίστε τη λειτουργία του υπολογιστή. Ανατρέξτε στην ενότητα [Τερματισμός της λειτουργίας του υπολογιστή σας](file:///C:/data/systems/ins1210/gk/sm/before.htm#wp1435089).
- 2. Εάν ο υπολογιστής σας είναι συνδεδεμένος με το μετασχηματιστή AC, αποσυνδέστε το μετασχηματιστή AC από τον υπολογιστή.
- 3. Πιέστε και κρατήστε πατημένο τον ακόλουθο συνδυασμό πλήκτρων, για την επιθυμητή μήτρα πληκτρολογίου:
	- ¡ Για όλες τις χώρες, εκτός της Βραζιλίας: <Fn><S>
	- ¡ Μόνο για τη Βραζιλία: <Fn><E>
- 4. Συνδέστε το μετασχηματιστή AC στον υπολογιστή και έπειτα τοποθετήστε τον σε μια πρίζα τοίχου ή σε μια υποδοχή με προστασία τάσης.
- 5. Ελευθερώστε το συνδυασμό πλήκτρων.

# <span id="page-30-0"></span>**Αντικατάσταση της κάρτας USB**

**Εγχειρίδιο σέρβις του Dell™ Inspiron™ 1210** 

- ΠΡΟΣΟΧΗ: Πριν από κάθε εργασία στο εσωτερικό του υπολογιστή σας, διαβάστε τις οδηγίες ασφαλείας που συνόδευαν τον υπολογιστή σας. Για<br>πρόσθετες πληροφορίες σχετικά με τις καλύτερες πρακτικές ασφαλείας, βλέπε την Αρχική σε
- **ΕΙΔΟΠΟΙΗΣΗ**: Για να αποφύγετε τυχόν ηλεκτροστατική εκκένωση, γειωθείτε χρησιμοποιώντας έναν μεταλλικό ιμάντα γείωσης στον καρπό ή αγγίζοντας<br>κατά διαστήματα μια άβαφη μεταλλική επιφάνεια (π.χ. ένα σύνδεσμο στο πίσω μέρος
- 1. Ακολουθήστε τις οδηγίες στην ενότητα [Προτού ξεκινήσετε](file:///C:/data/systems/ins1210/gk/sm/before.htm#wp1438061).
- 2. Αφαιρέστε το στήριγμα παλάμης Ανατρέξτε στην ενότητα [Αντικατάσταση του στηρίγματος παλάμης](file:///C:/data/systems/ins1210/gk/sm/palmrest.htm#wp1049587).

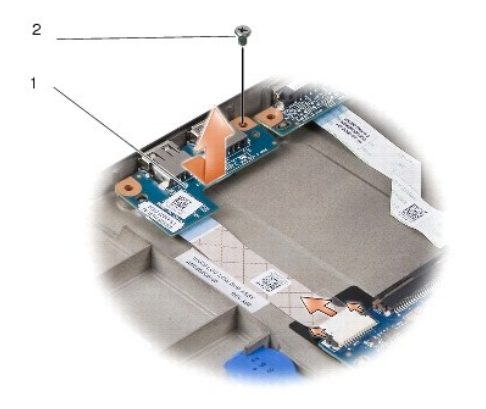

# 1 κάρτα USB 2 βίδα M2,5x3 χιλ.

3. Αφαιρέστε τη βίδα M2,5x3 χιλ. που στερεώνει την κάρτα USB στη βάση του υπολογιστή.

- 4. Σηκώστε την κάρτα USB προς τα πάνω και απομακρύνετέ τη από τη βάση του υπολογιστή.
- 5. Για να επανατοποθετήσετε την κάρτα USB, ευθυγραμμίστε τις οπές της κάρτας USB με τις αυλακώσεις που βρίσκονται στη βάση του υπολογιστή.
- 6. Επανατοποθετήστε τη βίδα M2,5x3 χιλ. που στερεώνει την κάρτα USB στη βάση του υπολογιστή.
- 7. Επανατοποθετήστε το στήριγμα παλάμης. Ανατρέξτε στην ενότητα [Αντικατάσταση του στηρίγματος παλάμης](file:///C:/data/systems/ins1210/gk/sm/palmrest.htm#wp1049587).
- 8. Σύρετε την μπαταρία στη θήκη της μπαταρίας έως ότου ασφαλίσει και σύρετε το μάνδαλο ασφάλισης της μπαταρίας προς τη θέση ασφάλισης.

# <span id="page-31-0"></span>**Αντικατάσταση της πλακέτας CRT**

**Εγχειρίδιο σέρβις του Dell™ Inspiron™ 1210** 

- ΠΡΟΣΟΧΗ: Πριν από κάθε εργασία στο εσωτερικό του υπολογιστή σας, διαβάστε τις οδηγίες ασφαλείας που συνόδευαν τον υπολογιστή σας. Για<br>πρόσθετες πληροφορίες σχετικά με τις καλύτερες πρακτικές ασφαλείας, βλέπε την Αρχική σε
- **ΕΙΔΟΠΟΙΗΣΗ**: Για να αποφύγετε τυχόν ηλεκτροστατική εκκένωση, γειωθείτε χρησιμοποιώντας έναν μεταλλικό ιμάντα γείωσης στον καρπό ή αγγίζοντας<br>κατά διαστήματα μια άβαφη μεταλλική επιφάνεια (π.χ. ένα σύνδεσμο στο πίσω μέρος
- 1. Ακολουθήστε τις οδηγίες στην ενότητα [Προτού ξεκινήσετε](file:///C:/data/systems/ins1210/gk/sm/before.htm#wp1438061).
- 2. Αφαιρέστε το στήριγμα παλάμης Ανατρέξτε στην ενότητα [Αντικατάσταση του στηρίγματος παλάμης](file:///C:/data/systems/ins1210/gk/sm/palmrest.htm#wp1049587).

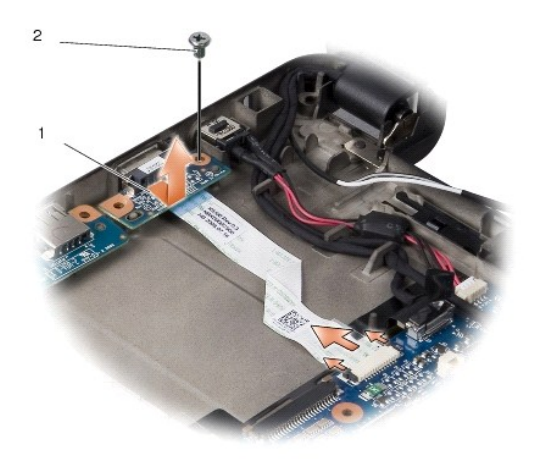

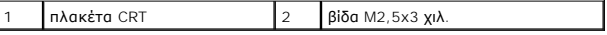

- 3. Αφαιρέστε τη βίδα M2,5x3 χιλ. που στερεώνει την πλακέτα CRT στη βάση του υπολογιστή.
- 4. Ανασηκώστε την πλακέτα CRT και απομακρύνετέ τη από τη βάση του υπολογιστή.
- 5. Για να επανατοποθετήσετε την πλακέτα CRT, ευθυγραμμίστε τις οπές της πλακέτας CRT με τις αυλακώσεις που βρίσκονται στη βάση του υπολογιστή.
- 6. Επανατοποθετήστε τη βίδα M2,5x3 χιλ. για να στερεώσετε την πλακέτα CRT στη βάση του υπολογιστή.
- 7. Επανατοποθετήστε το στήριγμα παλάμης. Ανατρέξτε στην ενότητα [Αντικατάσταση του στηρίγματος παλάμης](file:///C:/data/systems/ins1210/gk/sm/palmrest.htm#wp1049587).
- 8. Σύρετε την μπαταρία στη θήκη της μπαταρίας έως ότου ασφαλίσει και σύρετε το μάνδαλο ασφάλισης της μπαταρίας προς τη θέση ασφάλισης.

[Επιστροφή στη σελίδα περιεχομένων](file:///C:/data/systems/ins1210/gk/sm/index.htm)

 $\overline{\phantom{a}}$